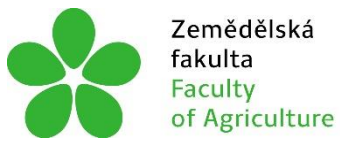

Zemědělská Jihočeská univerzita<br>fakulta v Českých Budějovicích<br>Faculty University of South Bohemia<br>of Agriculture in České Budějovice

# **JIHOČESKÁ UNIVERZITA V ČESKÝCH BUDĚJOVICÍCH ZEMĚDĚLSKÁ FAKULTA**

Katedra krajinného managementu

## **Bakalářská práce**

Mapování slepých míst veřejného osvětlení v části Českých Budějovic

Autor práce: Pavel Smrž

Vedoucí práce: Ing. Tomáš Pavlíček, Ph.D.

České Budějovice 2021

## **Prohlášení**

Prohlašuji, že jsem autorem této kvalifikační práce a že jsem ji vypracoval pouze s použitím pramenů a literatury uvedených v seznamu použitých zdrojů.

V Českých Budějovicích dne .................... ........................................

Podpis

## **Abstrakt**

Účelem této bakalářské práce je zmapování slepých míst veřejného osvětlení ve vybrané části Českých Budějovic. Pro tuto práci je využito území parku Stromovka, lokalita Švábův Hrádek a kampus Jihočeské univerzity. Lokalizace veřejného osvětlení pomocí moderních mobilních aplikací umožňuje lepší zmapování slepých míst. Práce je rozdělena do dvou částí. První část obsahuje literární rešerši, která se zabývá geografickým informačním systémem, metodou sběru geografických dat a popsáním veřejného osvětlení. Druhá část bakalářské práce se zabývá popisem zájmového území, metodikou a realizací výzkumu.

Samotné lokalizování veřejného osvětlení v zájmovém území proběhlo ve dnech 23. 2. – 3. 3. 2021. Pro tvorbu mapového záznamu lokalizovaných lamp v terénu byla použita mobilní aplikace Collector, pro zpracování terénních dat a tvorbu mapových výstupů pak software ArcGIS.

**Klíčová slova**: geografický informační systém, ArcGis, Collector, mapování, veřejné osvětlení

## **Abstract**

The purpose of this bachelor thesis is mapping of blind spots in the selected part of České Budějovice. For this work the land of park Stromovka will be used, location of Švábův Hrádek and also campus of Jihočeská univerzita. Localization of public lighting by modern mobile applications enables better mapping of blind spots. Work is divided into 2 parts. First part contains literary recherche, which deals with geographical information system, geographic data collection method and description of public lighting. Second part of this bachelor thesis deals with the description of the territory of interest, methodology and carrying out research.

The localization of public lightening will take place from 23.2 till 3.3. To create a map of localized lamps in the field, the mobile application Collector was used. Software ArcGIS was used for field data processing and map output creation.

**Keywords**: geographic information system, ArcGis, Collector, mapping, public lighting

## **Poděkování**

V první řadě bych chtěl poděkovat vedoucímu práce Ing. Tomášovi Pavlíčkovi, Ph.D. za zasvěcení do dané problematiky, za všestrannou pomoc během konzultací a také množství inspirativních podnětů při vedení této práce. Dále bych chtěl poděkovat všem, kteří mi byli během zpracování nápomocni a přispěli věcnými a mnohdy velmi inspirativními připomínkami nebo mi poskytli další cenné rady. V neposlední řadě chci poděkovat především své rodině, ale i přátelům za jejich trpělivost a podporu.

## Obsah

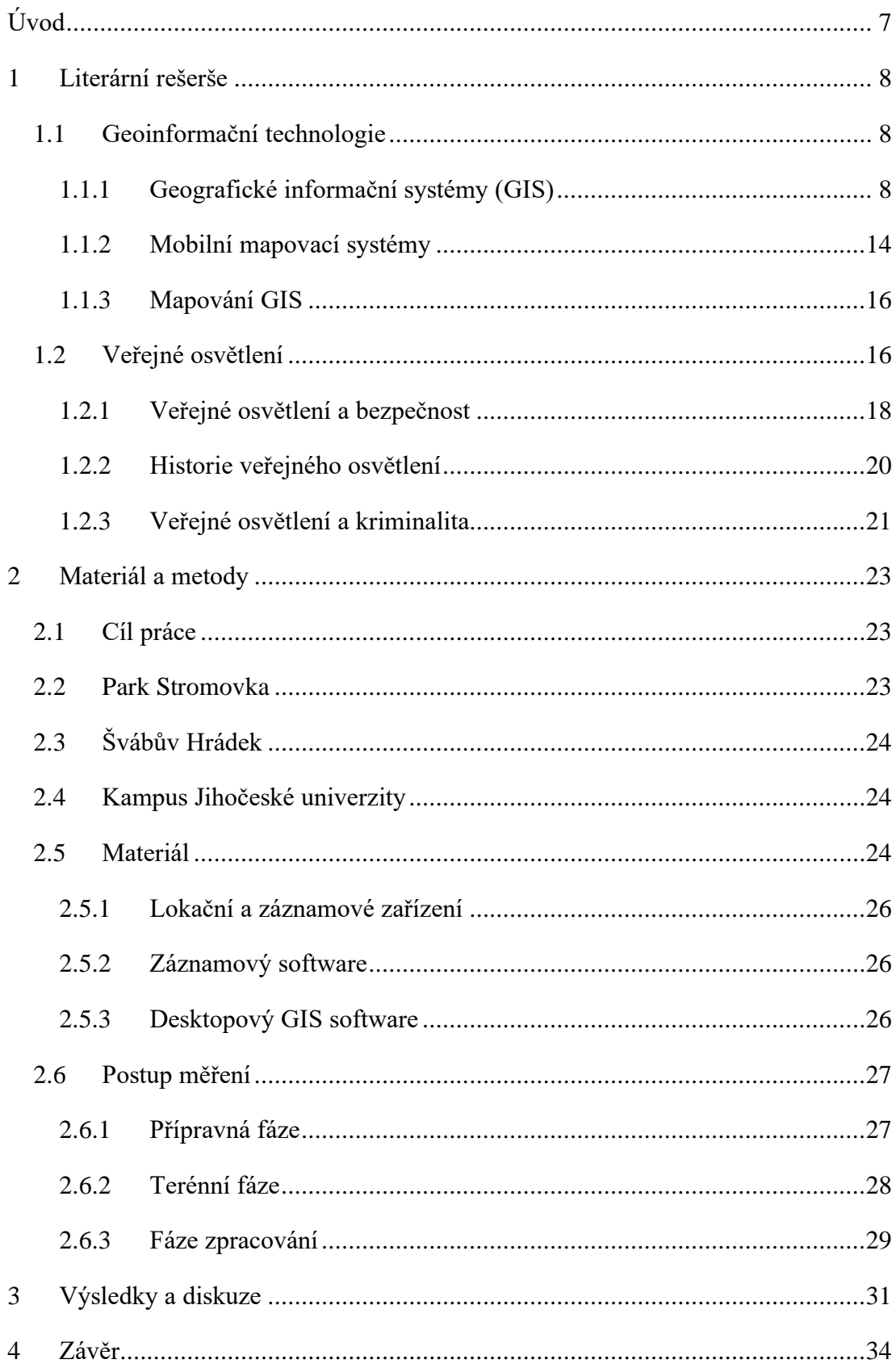

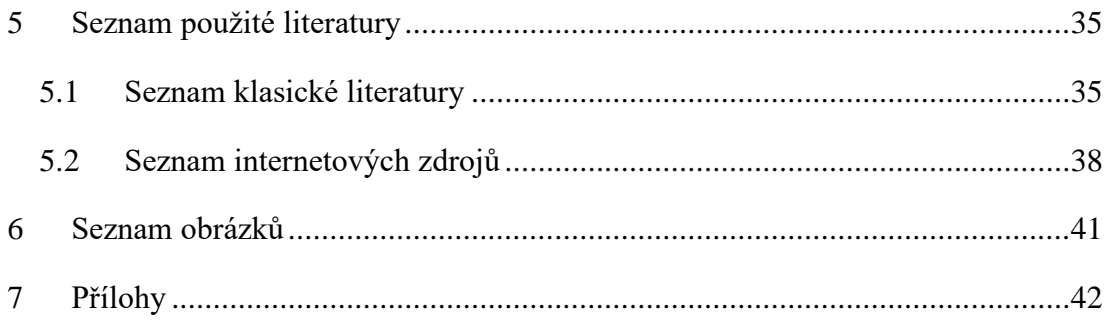

## <span id="page-6-0"></span>**Úvod**

Všude přítomné používání veřejného osvětlení proměnilo naši civilizaci a zlepšilo kvalitu života. Světla a osvětlení v noci zlepšují viditelnost, která nám v době šera a tmy usnadňuje pohyb a cestování. Také nám umožnuje pokračovat v práci a rekreaci venku, i když denní světlo zmizí. Světlo nám přináší pocit bezpečí a zbavuje nás strachu ze tmy samotné či z napadení. Světla či jimi osvětlené plochy také mohou sloužit jako ozdoba či dekorace veřejného místa. Odborníci se vesměs shodují, že kvalitní a dobře rozmístěné veřejné osvětlení snižuje počet nočních nehod. Veřejné osvětlení je hlavně veřejnou službou, z níž mají obyvatelé i návštěvníci obce užitek. Veřejné osvětlení prošlo v historii různými podobami, které se odvíjely podle toho, jaké technologie byly v té době zrovna dostupné. Před elektřinou se tak například využívaly lampy plynové či prosté louče. V dnešní době se vědci zabývají tím, jak zejména osvětlení zefektivnit, jak využívat moderní úsporné zdroje a snížit tak provozní náklady.

Já jsem si pro svou bakalářskou práci vybral téma mapování veřejného osvětlení v části Českých Budějovic, jejímž cílem je lokalizace slepých míst veřejného osvětlení, a to na základě měření pomocí moderních aplikací a softwarů.

V počáteční části bakalářské práce jsem se zaměřil na charakteristiku geoinformačních technologií a mobilních mapovacích systémů a veřejného osvětlení. V této části práce jsem využil informace z tištěných i elektronických zdrojů.

Ve druhé části bakalářské práce zaměřující se na výzkumu jsem vytvořil mapu s pokrytím veřejného osvětlení, kde jsem vyznačil jak osvětlená místa, tak místa slepá, tedy bez osvětlení.

V závěru práce jsem výzkum zhodnotil a pokusil se navrhnout využití této bakalářské práce pro praxi.

## <span id="page-7-0"></span>**1 Literární rešerše**

## <span id="page-7-1"></span>**1.1 Geoinformační technologie**

Geoinformační technologie čerpají z vědního oboru geoinformatiky, respektive z informatiky, kartografie a geografie. *"Geoinformačními označujeme takové informační technologie, které umožňují pracovat s geodaty v nejširším slova smyslu, tj. jejich získáváním počínaje a vizualizací konče, samozřejmě při plném respektování jejich prostorových aspektů."* (Rapant, 2006). Geoinformačních technologií se vyskytuje hojné množství, od technologií globálních navigačních satelitních systémů (GNSS) a dálkového průzkumu Země (DPZ) až po geografické informační systémy (GIS), počítačovou kartografii nebo geostatistiku a modelování, a tím zdaleka tento seznam nekončí (Rapant, 2006).

## <span id="page-7-2"></span>**1.1.1 Geografické informační systémy (GIS)**

Jestliže budeme brát v úvahu vymezení pojmu GIS jako takového, tak přijdeme na to, že vyhledat jednoznačnou odpověď na otázku "Co je to geografický informační systém?" není lehké jak pro laika, tak pro geografy. Boltižiar (2009) ve své knize uvádí, že dle některých tvůrců definicí GIS můžeme podstatný zájem vyhledávat v hardwaru a softwaru, další tvůrci říkají, že úkolem GIS je zhotovování dat nebo jejich aplikační využití. Kuzevičová (2004) uvádí, že není jednoznačná definice geografického informačního systému, jelikož většina definic je ovlivněna prostředím, kde se nacházejí jejich autoři. Proto také neexistuje všeobecně uznávaná definice, jelikož jich je velká hojnost (Kuzevičová, 2004).

Borrough (1986) charakterizuje GIS jako souhrn prostředků pro sběr, ukládání, vyhledávání, přeměňování, rozebírání a zobrazování prostorových údajů ze skutečného světa, z jejich pozice vzhledem k definovanému souřadnicovému systému, jejich popisných vlastností a jejich prostorových poměrů k dalším objektům. Aronoff (1989) popisuje GIS jako jakýkoliv komplex manuálních a desktopových procedur používaných k ukládání a zacházení geograficky definovaných údajů. Jako obecně uplatnitelnou definici, kterou používá firma Environmental Systems Research Institute (ESRI, 1990) v materiálech k systému ARC/INFO, můžeme zmínit, že GIS je organizované propojení počítačového hardware, software, geografických dat zformovaný na efektivní získávání, ukládání, editování, spravování, analyzování a zobrazování všech podob geografických informací. V terminologickém slovníku

ČÚZK (2017) je popsán GIS obecněji, a to jako informační systém zaobírající se informacemi, které se věnují jevům přidruženým k místu vztaženému k Zemi.

Definic geografických informačních systémů je opravdu nespočet, jak potvrzuje i Bačo (2012): *"Jednotlivá vymezení tohoto pojmu se liší především mírou zobecnění a zdůrazněním určitých vybraných aspektů systému. Souhrnně lze však říci, že GIS je počítačový informační systém pro práci s daty, jež mají vztah k prostoru. Právě přítomnost prvků INFORMACE, SYSTÉM a PROSTOR je hlavní charakteristikou GIS, na ní se všechny definice shodují, a právě ji lze označit za zmíněnou minimální podmínku."*

#### **Součásti GIS**

Boltižiar a Vojtek (2009) uvádějí, že GIS je tvořen z několika částí, nejčastěji hovoříme o čtyřech nejdůležitějších složkách, které mají nenahraditelný význam (obrázek 1.1). Složky musí být přítomné a tvoří funkční geografický informační systém (Boltižiar a Vojtek, 2009).

Boltižiar a Vojtek (2009) dále uvádějí, že nepostradatelnou složkou pro funkčnost geografického informačního systému je hardware, který můžeme popsat jako fyzické zařízení, které je charakteristické pro vstupy a výstupy geografických informací neboli dat.

Kolios et. al (2017) uvádějí, že druhou nezbytnou složkou GIS jsou programy neboli software, který pracuje s geografickými údaji. V dnešní době je jedním z nejvyužívanějším programem ArcGIS od společnosti ESRI nebo open source program QGIS, který se zabývá nejen vstupem a konverzí digitálních geografických dat, ale také prostorovou analýzou, modelovacími postupy nebo vytváří výstupy ve formě map, tabulek a grafů (Kolios et. al., 2017).

Hlavní a třetí složku GIS prezentují geografické údaje (data), které se dle Boltižiara et. al (2009) skládají z primárních a sekundárních dat. Mezi primární data řadí Boltižiar et. al (2009) především ta, která jsou sbírána přímo v terénu a přepsána do prostředí GIS (např. DPZ, geodetické měření, GPS atd.), naopak za sekundární data považujeme ta, která už byla použita nebo je potřeba jejich digitalizace (např. letecké snímky, skenování map nebo digitalizace).

Poslední složkou pro správné fungování GIS, jak uvádí Kolios et. al (2017), je proškolený personál, jelikož GIS je komplikovaný systém s obtížnými postupy, které kladou na uživatele velké požadavky. Uživatelé GIS sahají od technických odborníků, kteří navrhují a udržují systémy, až po ty, kteří pomocí GIS vykonávají svou každodenní práci.

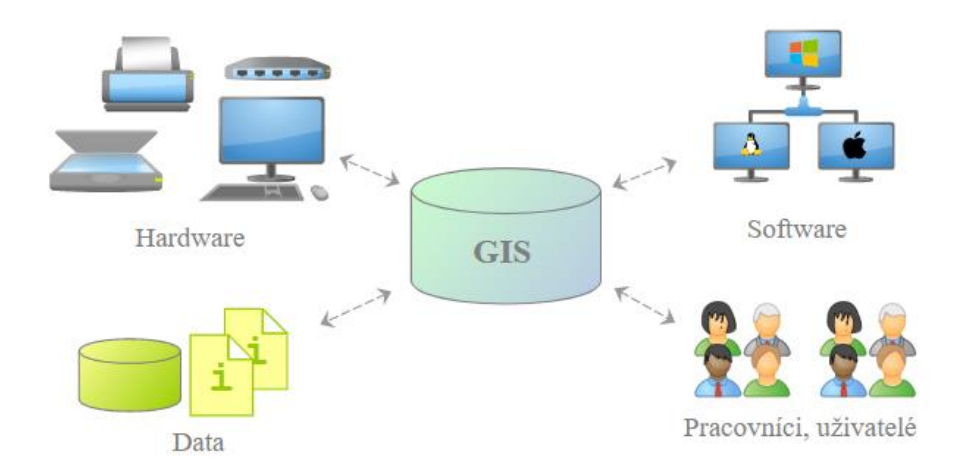

**Obrázek 1.1: Hlavní složky GIS (Školení Úvod do Open Source GIS, 2014)**

#### **Software**

Software GIS poskytuje funkce a nástroje potřebné k ukládání, analýze a zobrazování geografické informace. Za hlavní softwarové komponenty jsou považovány:

- Nástroje a nabídky pro vstup/export a správu geografických informací
- Systém správy databáze (DBMS) pro ukládání/organizaci geografických informací
- Nástroje, které podporují geografické dotazy, prostorovou analýzu a vizualizaci
- Grafické uživatelské rozhraní (GUI) pro snadný přístup koncových uživatelů k nástrojům

S rychlým vývojem GIS v posledních letech se také velmi rychle rozvíjí software, který zvládá práci s geografickými informacemi a následně je dokáže zpracovávat. V současnosti je relativně obsáhlá nabídka software řešení, které pro mapování můžeme použít (Martýnek et al., 2007)

Martýnek et. al (2007) uvádějí, že jedním z nejrozšířenějších softwarů pro práci s geodaty je program ArcGis od společnosti ESRI, který poskytuje celkové řešení pro potřeby mapování. Program ArcGIS pracuje ve třech licenčních úrovních. První úroveň je Arcview s primárními, zobrazovacími, editačními a analytickými funkcemi. Další je ArcEditor s velkou škálou editačních a analytických funkcí. Poslední se nazývá ArcInfo – kompletně opatřený geoinformační software s možnostmi pokročilých analýz a mapových transformací. Základní aplikací ArcGISu je ArcMap, který se používá pro vytváření a editaci dat a poskytuje i možnost prostorových analýz (Martýnek et al., 2007).

Druhým nejrozšířenějším programem je QGIS. Jedlička a Orálek (2006) charakterizují QGIS jako aplikaci, která umožňuje zobrazení geografických dat. Aplikace zahrnuje mnoho běžných prostorových funkcí. Nové funkce a nástroje lze vsouvat pomocí zásuvných modulů (plugins). Tato aplikace podporuje operační systémy Linux, Unix, Mac OS X a Windows.

Výhodou oproti programu ArcGIS od firmy ESRI je, že program je open source (Jedlička a Orálek, 2006)

#### **Open source**

Neteler a Mitasova (2008) popisují, že Open Source se vyskytuje už od počátku prvních softwarů. Slovní spojení Open Source v překladu znamená "otevřený zdroj". Otevřenost zde označuje jak technickou přístupnost kódů, tak legální přístupnost – licenci software. Licence je velmi podstatná, poněvadž konkretizuje, jaké oprávnění k otevřenému kódu získá a jak s ním může nakládat jeho uživatel. Některé licence kupříkladu dovolují uživatelům zdrojový kód editovat a dále distribuovat. Touto tématikou se také zabývá Orálek (2006), který píše, že můžeme vyhledat velké množství open source licencí a jejich znění utváří sdružení Open Source Initiative. Jako první určil Richard M. Stallman koncept volně přístupného softwaru do čtyř primárních svobod:

- 1) Svoboda využívat software pro kterýkoli jakoukoliv potřebu
- 2) Svoboda zkoumat, jak software pracuje a možnost upravit si jej pro své potřeby
- 3) Svoboda samostatně šířit kopie
- 4) Svoboda zdokonalovat, zkvalitňovat software a své vylepšení svobodně, veřejně šířit

#### **Základní koncepce mapové tvorby v GIS**

GIS je schopen přijímat a analyzovat všechny typy dat, které lze rozdělit na dvě obecné kategorie: vektorový datový typ a rastrový datový typ.

Ve vektorovém datovém typu jsou data uložena jako body, čáry a polygony. Méně je použita paměť počítače a je zajištěna lepší přesnost polohy. Vektorový datový typ je užitečný pro ukládání dat, která mají diskrétní prostorové hranice, jako jsou hranice země, pozemky a ulice (Kolios et al., 2017).

Kolios et. al (2017) dále uvádí, že nástrojem mapování GIS je mapový projekt. Mapový projekt je posléze výsledkem vertikálně hierarchického seřazení mapových vrstev (obrázek 1.2). Mapové vrstvy jsou schopny přenášet vektorová nebo rastrová geodata. Vrstvy se zejména sestavují z jediného modelu geografických prvků (objektů).

Vektorové vrstvy jsou ztvárněny vektorovou grafikou, tedy s možností tvorby a editací geometrických obrazců. Naopak rastrové vrstvy jsou modelovány rastrovou grafikou, tedy pixely (Kolios et al., 2017).

Vektorové i rastrové vrstvy zahrnují atributy, tedy vlastnosti (např. rozloha), které jsou následně dodány každému prvku vrstvy do atributových polí odpovídajících dané vlastnosti, například 100 m<sup>2</sup>. Výsledkem je vrstva, která se skládá z prvků shodné skupiny, přičemž má každý prvek své jednoznačné vlastnosti (Kolios et al., 2017; Boltžiar a Vojtek, 2009).

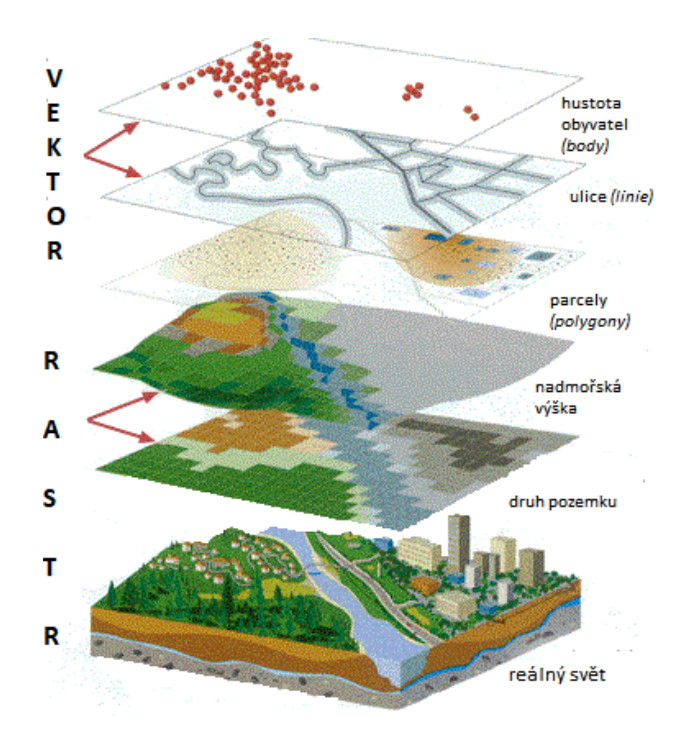

**Obrázek 1.2: Hierarchické seřazení mapových vrstev (Talich, 2006)**

<span id="page-11-0"></span>V rastrovém datovém typu jsou data reprezentována pixely s hodnotami. Vytvoření mřížky umožňuje určité typy operací, které nebylo možné provést s vektorovým datovým typem. Pomocí rastrového datového typu je Map Algebra, která se používá spolu s více datovými vrstvami k vytváření indexových map. Pro ukládání dat je užitečný rastrový datový typ, který se neustále mění jako v případě leteckých snímků, satelitních snímků nebo výškových povrchů. Rastrová data se skládají z pravidelné

dvourozměrné (2D) mřížky buněk (pixelů) (Kolios et al., 2017; Boltižiar a Vojtek, 2009).

Tuček (1998) uvádí, že počátky technologií pro zpracování geografických informací sahají do 18. století, kdy kartografie vyvinula přesné konkrétní základní mapy.

Maguire (2005) definuje historii GIS do čtyř období, kdy prvním obdobím je období pionýrské, které začíná v 60. letech a končí okolo roku 1975. V tomto období dle Maguire (1991) je zvláště podstatný vliv jednotlivých průkopnických osobností a institucí, především univerzit, na dosažené výsledky. V druhém období od roku 1973 do 80. let dochází k sjednocení pokusů a činností agenturami a institucemi na lokální úrovni. V třetím období, které Maguire (1991) datuje od roku 1982 do konce 80. let, převažuje komercionalizace problematiky. V posledním, v dnešní době aktuálním čtvrtém období, převládá přístup uživatelský, soutěž mezi prodejci, začínají pokusy o standardizaci, respektive budování otevřených systémů, taktéž se rozšiřuje důraz na uživatelské chápání GIS a možnosti jeho využití (Maguire, 1991).

#### **Mobilní geografické informační systémy (mobilní GIS)**

Voženílek et. al (2004) popisují, že hlavní podstatou mobilního GIS je efektivní propojení více technologií pod podmínkou mobility přístroje i použitých technologií. Dále Voženílek et. al (2004) popisují, že hlavními koncepčními komponenty mobilního GIS jsou bezdrátové komunikační sítě, záznam pro přenos informací, a s tím i související datové formáty a nové vývojové stupně mobilních přístrojů a softwarového vybavení. Jedním z cílů používání mobilních GIS v geomorfologickém mapování je zjednodušení a zefektivnění nejen činnosti v terénu, ale i následného zhotovení a analýz zmapovaných území.

V současnosti nepřetržitě probíhá vyvíjení technologií pro přenosné zařízení i zařízení samotné výraznou rychlostí směrem kupředu. K podstatným zařízení pro mobilní GIS lze přednést osobní GPS přijímač/navigace, PDA, notebook, tablet nebo smartphone. Každý přístroj má své pozitivum a negativum co se týče možností využití, efektivity a komplexnosti zpracování, a mohou být proto při různých požadavcích více či méně vhodná k využití (Kolios et al., 2017).

V České republice je mnoho firem zabývající se právě mobilním GIS. Jedna z nejznámějších firem je společnost ESRI zastoupená firmou ARCDATA Praha, která je vlastníkem aplikace Collector for ArcGIS. Jedná se o mobilní aplikaci zaměřenou na sběr dat v terénu pomocí mobilních telefonů nebo tabletů (obrázek 1.3).

Definice Collector for ArcGIS podle ARCDATA PRAHA, s.r.o. (2017): *"Aplikace ArcGIS Collector slouží pro rychlý a přesný sběr dat v terénu. Je určena pro platformy iOS a Android, používá mapy na ArcGIS Online a na ArcGIS Enterprise, dokáže pracovat s externím GPS přijímačem a lze ji používat v online i offline módu"* (ARCDATA PRAHA, s.r.o., 2017).

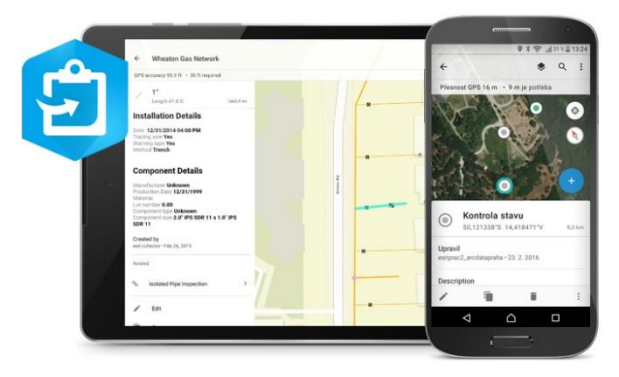

**Obrázek 1.3: Collector for ArcGIS (ArcGIS Collector, 2016)**

### <span id="page-13-1"></span><span id="page-13-0"></span>**1.1.2 Mobilní mapovací systémy**

Mackenzie Ellum (2001) popisuje, že mobilní sběr dat – mapování vzniklo jako účinnější možnost k běžným metodám získávání dat, která používá multisenzorové systémy sjednocující navigační vymoženosti a technologie dálkového průzkumu Země (DPZ) do jediné ucelené platformy. Jak uvádí terminologický slovník na webových stránkách VUGTK (2020), těmito systémy se rozumí přístroj vyhrazený k bezkontaktnímu detailnímu měření z mobilního zařízení. Prostředek většinou sestává z vlastní mobilní platformy, mobilních laserových skenerů, digitálních kamer, odometrů, přijímačů GNSS a výpočetních prostředků. Při sběru dat je možno uskutečňovat ve dvou režimech:

- 1) Statistický neboli Stop-and-Go, kdy se nosič pro sběr dat v určité poloze zastaví
- 2) Kinematický neboli On-the-Fly, kdy se nosič neustále pomalu pohybuje, a to i za probíhajícího skenování

Mackenzie Ellum (2001) dále popisuje, že mezi hlavní výhody mobilního mapování patří sběr více atributů současně. Povrchové mobilní mapování má oproti běžně používaným metodám obzvlášť několik výhod, mezi něž můžeme zařadit například rychlejší pořízení dat v porovnání s totální stanicí a možnost lépe sbírat data i v zástavbě, kde není příliš silný signál GPS. Další výhoda je, že pořízená data jsou již v surovém stavu opatřena informací o jejich lokalizaci, což ulehčuje pozdější práci.

Nevýhodou mobilního mapování je například vysoká pořizovací cena mobilního mapovacího systému (Mackenzie Ellum, 2001).

Jak uvádí Mackenzie Ellum (2001), tak první pozemní mobilní mapovací systém byl vyroben a následně otestován na univerzitě Ohio State University, a to na počátku 90. let 20 století. Jejich systém pojmenovaný GPSVan měl v sobě zabudovaný přijímač GPS a digitální kameru. Tento systém byl následně připevněn na dodávkové auto. Polohová přesnost sbíraných dat byla přibližně 1 metr. Vzhledem k velké odchylce sbíraných dat nebyl příliš uplatnitelný pro precizní mapovaní. O pár let později byly zkušenosti z tohoto testování zužitkovány při výzkumu, jak zdokonalit polohovou přesnost a celkovou důvěryhodnost systému (Mackenzie Ellum, 2001).

#### **Mobilní mapovací automobily**

V poslední době se asi nejvíce veřejnost zaměřuje na speciálně upravené automobily pro mobilní mapování, které mají na střeše vozu umístěné speciální snímací zařízení osázené kamerami. Uvnitř automobilu se nacházejí datová úložiště a prostor k obsluze zařízení, kde jsou následně kontrolována výsledná data (snímky). V České republice bylo provedeno několik snímkování pomocí upraveného vozu, která prováděly společnosti Google (obrázek 1.4), TopGis (obrázek 1.5) a GIS-STAVINVEX (GIS-STAVINVEX, 2016). Společnost Google usiluje o zmapování pokud možno celého světa pro svou aplikaci StreetView, zatímco Brněnská společnost TopGis a GIS-STAVINVEX se zaměřují na mapování území České republiky, jehož výsledky jsou dostupné na portálu Mapy.cz od společnosti Seznam.cz. Aplikace StreetView od společnosti Google byla spuštěna 25. května 2007 a zprvu zahrnovala pouze pár měst v USA. Následně byly zmapovány evropské státy Francie, Itálie a Španělsko, dále Austrálie, Nový Zéland a Japonsko. Nyní StreetView kromě webových prohlížečů podporují všechny nejpoužívanější mobilní platformy, jako je Android, iOS, Windows Phone a Blackberry (Mysliveček, 2014).

Mobilní mapovací vozy nemůžou jet více jak 60 km/h, aby posbírané snímky nebyly příliš rozmazané. Kvalita snímků je také závislá na počasí. Při sběru dat nesmí pršet a ani nesmí svítit ostré slunce, to by mělo za následek vznik černých skvrn na snímcích. V zimním období se nemapuje, kvůli padajícímu sněhu, sběr snímků se provádí pouze v období od dubna do října (Markovič, 2013).

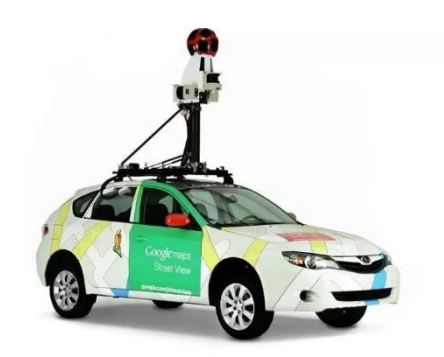

**Obrázek 1.4: Mapovací automobil Google (Mysliveček, 2014)**

**Obrázek 1.5: Mapovací automobil TopGis (TopGis, s.r.o., 2018)**

#### <span id="page-15-0"></span>**1.1.3 Mapování GIS**

Gigante (2019) definuje mapování GIS jako proces zadávání datových vrstev do softwaru GIS za účelem vytvoření mapy. Mapy poskytují uživatelům čitelné informace, které nezpracovaná data nemohou sama zobrazit. Dále Gigante (2019) popisuje, že lidé absorbují informace lépe, když se dívají na vizuální reprezentaci dat než na číselnou datovou sadu. Ve výsledku je mapování GIS, které transformuje data na mapy nejúčinnějším způsobem, jak zobrazit geografická data.

Gigante (2019) uvádí, že výsledkem mapování jsou nejběžněji dva typy map (kategorijní, teplotní).

Mapy kategorijní jsou jedním z nejjednodušších způsobů, jak určit, které segmenty řídí část mapy. Jako příklad uvádí mapu, která zobrazuje státy, ve kterých vyhrál kandidát ve volbách v USA. Se softwarem GIS můžeme klasifikovat kategorii a zadat související data, jako je počet hlasů v každém státě. Poté si uživatel vybere barvu, která představuje každou kategorii, a data se zobrazí na mapě (Gigante, 2019).

Druhým typem jsou teplotní mapy, které obsahují barevně kódované systémy pro zobrazení číselné hustoty v dané oblasti. Tepelné mapy jsou účinným způsobem, jak snadno spojit numerická data při práci s velkým množstvím dat. Čím větší je číslo v datové sadě, tím tmavší je jeho barva na mapě. Tyto mapy se nejčastěji používají k zobrazení hustoty obyvatelstva v dané oblasti (Gigante, 2019).

## <span id="page-15-1"></span>**1.2 Veřejné osvětlení**

Tesař (2009) popisuje veřejné osvětlení jako: *"Osvětlení veřejných komunikací a prostranství (místních komunikací, silnic, dálnic, komunikací pro pěší a cyklistickou dopravu, včetně tunelů, podjezdů, podchodů, mostů, lávek, křižovatek, přechodů, náměstí, parků, pěších a obytných zón, zastávek městské hromadné dopravy, parkovišť atd.), osvětlení významných objektů (fasád budov, architektonických památek,* 

*výtvarných děl, přírodních útvarů apod.), osvětlení veřejných hodin, slavnostní osvětlení (používané při zvláštních příležitostech, často s provizorním napájením, např. vánoční výzdoba) apod., ve městech, v obcích i mimo ně."*

Jak je zřejmé z výše uvedené definice, tak nemusí jít nezbytně jen o osvětlení cesty, vozovky, ale i osvětlení významných hradů, zámků nebo kostelů. Veřejné osvětlení tímto dodává příjemnou lákavost k danému území. Jedním z příkladů, kdy veřejné osvětlení nemá pouze funkci osvětlovací, ale funkci estetickou (dekorativní), je plynové osvětlení (Tesař, 2009).

Sokanský et. al (2011) popisují, že veřejné osvětlení je charakteristické tím, že se jedná o neplacenou službu veřejnosti, kdy výlohy na provoz jsou většinou financované z obecních rozpočtů. Budeme-li chtít detailně stanovit, jaké osvětlovací komponenty může veřejné osvětlení zahrnovat, můžeme použít nadcházející schéma, které obsahuje podstatné struktury veřejného osvětlení (tabulka 1.1).

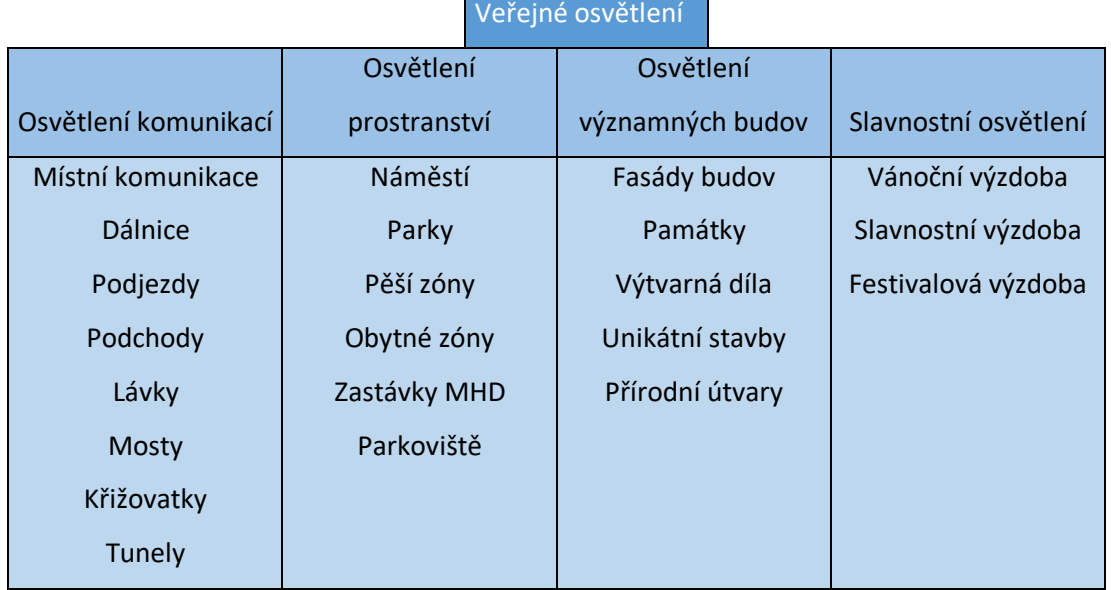

**Tabulka 1.1: Struktura veřejného osvětlení (Sokanský a kol., 2011)**

Skokanský (2005), rozděluje veřejné osvětlení podle charakteristiky využití, kterého je potřeba prostřednictvím veřejného osvětlení dosáhnout. Tento záměr by se měl nejdříve odvíjet od požadavků uživatelů soustavy veřejného osvětlení, tj. občanské veřejnosti. Dle takového způsobu dělení, které bere v potaz faktory jako bezpečí, estetika, komfort, spořádanost apod., se může veřejné osvětlení rozdělit také následovně:

• Osvětlení sídlišť

- Osvětlení komerčních prostorů nebo části měst, určený jen pro pěší
- Osvětlení městských vozovek, křižovatek

Z výše vyjmenovaných výčtů je patrné, že veřejné osvětlení je podstatnou součástí životního prostředí, ale také může mít velký vliv na bezpečnost obyvatel, dopravy nebo také na ochranu majetku (Skokanský, 2005).

Důvodů ke svícení může být mnoho. Jako primárně uváděný požadavek na veřejné osvětlení je zaručit jeho pomocí bezpečnost a psychickou pohodu ve veřejně dostupných prostorech, a to v uspokojivém množství (síla osvětlení, rovnoměrnost osvětlení nebo barevné podání). Veřejné osvětlení by také mělo zaručit spolehlivost, aby se zabránilo možným delším výpadkům (Skokanský, 2007).

Skokanský (2007) uvádí přehled funkcí veřejného osvětlení:

- Zaručení bezpečnosti obyvatel (kriminalita)
- Zabránění vandalismu
- Zaručení bezpečnosti provozu na silnicích a jejich účastníků
- Zajištění psychické pohody a světelného komfortu lidí

Skokanský (2007) dále uvádí, že tyto hlavní cíle veřejného osvětlení by měl každý provozovatel (např. město, obec) zajistit za co možná nejnižší výdaje na výstavbu, modernizaci, opravy a provoz soustavy a zároveň by měl optimalizovat nákladové položky, jako je například:

- Cena, životnost, produktivita
- Cena elektrické energie
- Cena lidské práce
- Náklady na provoz technického zařízení
- Doba provozu veřejného osvětlení

#### <span id="page-17-0"></span>**1.2.1 Veřejné osvětlení a bezpečnost**

Kaal a Oeveren (2008) uvádí, že podstatným cílem usazení veřejného osvětlení je zajistit bezpečí společnosti i ve večerních či nočních hodinách. Pocit bezpečnosti každý jedinec vnímá jinak a každý jednotlivec má odlišnou vnímavost na intenzitu osvětlení, například ženy jsou mnohem citlivější na pocit bezpečnosti než muži. Proto je zapotřebí při výstavbě osvětlení vybrat kvalitní veřejné osvětlení, aby měla lampa dostatečnou intenzitu svitu. Jak uvádí Kaala a Oeveren (2008): "Obecně lze ale *usuzovat, že tmavší barvy prostředí implikují ve vyšším počtu lidí, že prostředí je méně bezpečné."*

K roku 2007 musí Policie ČR zaznamenávat v protokolu o dopravní nehodě i údaje o její poloze. Díky těmto informacím lze zkoumat, zda instalace osvětlení na pozemních komunikací či přechodech přinesla snížení dopravních nehod či nikoliv. Skála (2010) představil počet dopravních nehod na přechodech pro chodce před osvětlením a po osvětlení ve městě Liberec. Údaje jasně ukazují pokles dopravních nehod po umístění osvětlení na přechodech (tabulka 1.2). Ze vzrůstu instalací přisvětlení, se Skála (2010) domnívá, že podobné výsledky jsou i v ostatních obcích.

|                                    | Nehody na<br>přechodech | <b>Stále</b><br>neosvětlené | Osvětlené přechody v obci |                |                       |  |  |
|------------------------------------|-------------------------|-----------------------------|---------------------------|----------------|-----------------------|--|--|
|                                    | v obci                  | přechody                    | Před                      | Po instalaci   | Hodnocení nehodovosti |  |  |
|                                    | celkem                  |                             | instalací                 | osvětlení      | na osvětlených        |  |  |
|                                    |                         |                             | osvětlení                 |                | přechodech            |  |  |
| Počet nehod                        | 562                     | 511                         | 33                        | 18             | 0,478                 |  |  |
| celkem                             |                         |                             |                           |                |                       |  |  |
| Počet nehod                        | 110                     | 103                         | 5                         | $\overline{7}$ | 0,410                 |  |  |
| s následky na                      |                         |                             |                           |                |                       |  |  |
| zdraví                             |                         |                             |                           |                |                       |  |  |
| Počet                              | $\overline{2}$          | $\overline{2}$              | $\overline{0}$            | $\overline{0}$ |                       |  |  |
| usmrcených                         |                         |                             |                           |                |                       |  |  |
| osob (do 24 h)                     |                         |                             |                           |                |                       |  |  |
| Počet těžce                        | 18                      | 18                          | $\overline{0}$            | $\overline{0}$ |                       |  |  |
| zraněných osob                     |                         |                             |                           |                |                       |  |  |
| Počet lehce                        | 91                      | 84                          | 5                         | $\overline{2}$ | 0,410                 |  |  |
| zraněných osob                     |                         |                             |                           |                |                       |  |  |
| Počet nehod pod<br>vlivem alkoholu | 20                      | 17                          | 1                         | $\overline{2}$ | 1,398                 |  |  |
|                                    |                         |                             |                           |                |                       |  |  |

**Tabulka 1.2: Všeobecný přehled o nehodách na přechodech ve městě Liberec (Ředitelství služby dopravní policie PP ČR, 2012)**

Skála (2010) uvádí, že v posledních letech se na přechodech pro chodce umisťují lampy, které mají vyšší intenzitu a řidiči motorových vozidel mají tak lepší přehled z větší vzdálenosti, zda se na přechodu někdo pohybuje. Osvětlení větších dopravních uzlů či křižovatek snižuje riziko dopravních nehod. Z toho důvodu jsou osvětlené větší dálniční křižovatky nebo kruhové objezdy. Silnice by měli být osvětlené dle tzv. zatřídění komunikací určené českou státní normou, která stanovuje potřeby pro osvětlení komunikací (Skála, 2010).

#### <span id="page-19-0"></span>**1.2.2 Historie veřejného osvětlení**

Hlavním důvodem, proč se v minulosti zavedlo veřejné osvětlení bylo zajištění bezpečnosti. Za úplné prvopočátky veřejného osvětlení můžeme pokládat táborový oheň, který svým obloukem světla ohraničil teritoriální kruh, jenž se stal chráněným územím. Ze starověku (Řecko, Sýrie, Řím) existuje mnoho zmínek o osvětlováních veřejných prostor. Prostory osvětlovaly především loučemi, které plnily zejména bezpečnostní funkce, nicméně do budoucna nebyly nijak stálým východiskem (Benda, 2001).

Mnohem starší zmínky o trvalém veřejném osvětlení sahají do Číny do dob 400 let př. n. l. Tam vynalezli bambusové potrubí, kterým proudil zemní plyn za účelem osvětlení hlavního města Pekingu (History of Street Lighting. Reader's Digest New Zealand, 2012).

V roce 79 n. l. zavalila exploze sopky Vesuv město Pompeje, kde bylo archeology nalezeno 510 pouličních lamp, které údajně nasvěcovaly ulici o délce 700 m. Lampy měly mezi sebou rozestupy 2,8 metrů, což i z dnešního hlediska mohlo umožňovat velmi dobrou úroveň osvětlení (History of Street Lighting. Reader's Digest New Zealand, 2012).

Benda (2001) uvádí, že roku 110 n. l. se římský satirik Junius Juvenalis neuspokojivě zmiňuje o veřejném osvětlení města Říma, které označuje jako nevyhovující až nebezpečné. Způsob osvětlení místních silnic Říma podle všeho pokračoval v té době již 750 let zastaralou konstrukcí olejových svítidel, které pocházely z Řecka a představovaly zdroj světla trvající déle než používané louče. Junius Juvenalis zároveň odkazuje na oblastní města Alexandrii nebo Antiochii jako na města se značně kvalitnějším osvětlením ulic, než měl kdysi Řím. Chod veřejného osvětlení měli na starosti otroci, kterým se říkalo laternarius. Nikoli jen v Římě, ale i v případě jiných měst starověku přesto není zřejmé, do jaké míry správu veřejného osvětlení zabezpečovala lokální samospráva a do jaké míry soukromé subjekty. Vývoj umělého veřejného osvětlení končí obdobím stěhováním národů a následující informace o veřejném osvětlení přicházejí přibližně o 1000 let později (Benda, 2001).

Ve středověku se veřejné osvětlení zpravidla odvíjelo od technologie olejových lamp, které byly náročné na obsluhou, ale přibližně okolo roku 1000 n. l. je možno zpozorovat technologické inovace, konkrétně v Arabské říši, kde pomocí samočinného systému rozsvícení zapalovali konce knotů osvětlení. V Evropě byl vývoj veřejného

osvětlení pozvolný a velice pomalý (LED Street Lighting: History of Street Lighting, 2013).

Benda (2001) popisuje další zmínky o veřejném osvětlení, které jsou z Paříže ze 14. století, konkrétně z roku 1319, kde na větších náměstích byla trvale udržována tři světla. V Praze roku 1329 vyšel zákon o nočním osvětlení, kdy každý občan, který procházel, musel mít s sebou svou lucernu, a v případě nedodržení zákona byl následně potrestán; o veřejné osvětlení nešlo. Obdobný zákon se také vydal v roce 1525 v Paříži a Londýně, kdy každý vlastník domu musel mít v přízemí zapálenou lucernu nebo kahan. Šlo tak o veřejně vyžadované a prosazované osvětlení.

Veřejné osvětlení, tak jak ho chápeme dnes, bylo založeno v roce 1558 ve Francii, kdy po celé Paříži byly rozmístěné železné sloupy se svítidly, kde museli nejbližší majitelé domů po setmění zapalovat přichystané palivo, které vydrželo hořet přibližně do půlnoci. Kromě účasti obyvatelstva pak byly hmotné součásti osvětlení zajišťovány veřejnou správou. Obdobný systém osvětlení přišel do Starého Města pražského až kolem roku 1610 (Benda, 2001).

Velký technologický pokrok olejového osvětlení však evropská města poznala až v 17. století (1667 v Paříži, 1669 v Amsterdamu, 1675 v Hamburgu, 1682 v Berlíně) (Greydanus, 2012). Do Prahy bylo zavedeno první stálé veřejné osvětlení olejovými lucernami až v roce 1723, kde 121 luceren nasvěcovalo Královskou stezku mezi Prašnou Bránou a Hradčanským náměstím. Tento systém se nadále zvětšoval a v roce 1823 Prahu osvětlovalo 1050 luceren (Z historie techniky: Veřejné osvětlení, 2007).

#### <span id="page-20-0"></span>**1.2.3 Veřejné osvětlení a kriminalita**

Podle Fishera (2008) je noční osvětlení používáno jako jedna ze složek předcházení kriminality na veřejném prostranství. Potencionální zločinec může být odrazen vyšší pravděpodobností spatření či identifikace při činu. Vyšší intenzita osvětlení může ovšem pachatelům napomáhat při zmapování potencionálního místa činu nebo si vytipovat oběť. Jak uvádí Fisher (2008) některé faktory nevhodně provedeného veřejného osvětlení bezpečnost přímo snižují (např. ostré přechody mezi světlem a stínem, oslnění apod.).

Holas (2003) uvádí, že v roce 2003 se uskutečnil průzkum postoje veřejnosti vůči zavedeným opatřením, která mohou preventivně potlačovat kriminalitu. Z výzkumu vyšlo, že obyvatelé v souvislosti s kriminalitou oceňují vývoj a údržbu veřejného osvětlení velmi kladně. Podle Holase (2003) i tento výzkum poukazuje na skutečnost,

že samotný vzrůst rozvoje veřejného osvětlení přináší pravděpodobně jen osobní pocit bezpečí.

## <span id="page-22-0"></span>**2 Materiál a metody**

V této části práce je podrobně charakterizována zájmová lokalita, dále potom použité technologie a aplikace včetně jejich možností pro splnění cílů práce. Dále je rozvedena použitá metodika a další úkony zpracování.

## <span id="page-22-1"></span>**2.1 Cíl práce**

Cílem této bakalářské práce je lokalizace slepých míst veřejného osvětlení ve vymezené části parku Stromovka, dále v lokalitě Švábův Hrádek a kampusu Jihočeské univerzity a následná tvorba mapových výstupů se zákresem lokalizovaných slepých míst.

Dále také zpracování literární rešerše na základě studia odborné literatury vztahující se k tématu práce, která se zabývá geografickým informačním systémem a veřejným osvětlení. Při zpracování bude pro zákres slepých míst v terénu použita mobilní aplikace Collector a pro tvorbu mapových výstupů se zákresem lokalizovaných slepých míst použit software ArcGIS.

V této části práce je podrobně charakterizována zájmová lokalita, dále potom použité technologie a aplikace včetně jejich možností pro splnění cílů práce. Dále je rozvedena použitá metodika a další úkony zpracování.

## <span id="page-22-2"></span>**2.2 Park Stromovka**

Park Stromovka je plošně největší park Českých Budějovic, který zaujímá 68 hektarů. Park byl založen v 50.-60. letech 20. století za pomocí menších českobudějovických podniků a dobrovolníků. Od 6. prosince 1992 je chráněna jako významný krajinný prvek. Stromovka se nachází na jihozápadě od centra města mezi městskou zástavbou. Severní stranu Stromovky ohraničuje ulice Na Zlaté stoce, východní stranu lemuje ulice Na Dlouhé louce a z jihu Stromovka končí ulicí Litvínovická a Pod Stromovkou (Ehrlich et al., 2004).

V parku jsou asfaltové i nezpevněné stezky, které jsou v létě využívány cyklisty i inline bruslaři a centrum města propojuje cyklostezka trasy F. Dále se v parku nachází tzv. Oranžové hřiště, které město vybudovalo pro mladší návštěvníky. Pro starší návštěvníky je v parku k dispozici volejbalové a basketbalové hřiště nebo rybník Bagr s ostrůvkem, který umožňuje sportovní rybolov. Přes ulici Na Dlouhé louce se nachází českobudějovická sportovní hala, plavecký stadion nebo nedaleký atletický stadion TJ. Sokol (Ehrlich et al., 2004).

### <span id="page-23-0"></span>**2.3 Švábův Hrádek**

Švábův Hrádek neboli Švábák je lokalita na jihozápadním okraji města České Budějovice, a to mezi Šindlovými Dvory a částí města Čtyři Dvory. V letech 1841- 1870 se zde těžil lignit a na přelomu 19. a 20. století na tomto místě pan Josef Taussig postavil cihelnu. V roce 1883 zde stál hostinec, který postavil čalouník Thomas Schwab, podle kterého se dnes tato lokalita jmenuje. Dříve na tomto místě byla zřízena skládka komunálního odpadu, která byla v roce 2002 rekultivována.

V areálu rekultivované skládky se dnes nachází velmi moderní zástavba, sběrný dvůr, střelnice nebo golfové hřiště, jež slouží jako místo volnočasových aktivit dospělých nebo studentů nedaleké Jihočeské univerzity.

#### <span id="page-23-1"></span>**2.4 Kampus Jihočeské univerzity**

Kampus se nachází ve Čtyřech Dvorech v klidné části Českých Budějovic. Poskytuje zázemí rektorátu, fakultám, knihovně, menze a kolejím. Kampus je zároveň středem kulturních akcí pro studenty a veřejnost, jako je například stavění májky, Univerzitní Zavírák a další. Dále se zde nachází spousta zeleně, hřiště a laviček, včetně Lavičky Václava Havla od architekta Bořka Šípka.

#### <span id="page-23-2"></span>**2.5 Materiál**

Výběr náležitých geoinformačních technologií, které jsou potřeba ke zpracování této práce, spočívá v první řadě ve vyhodnocení specifických potřeb projektu a souvislostí s ekonomickou náročností procesu zpracování.

První krok spočívá ve výběru vhodného záznamového zařízení k použití pro lokalizaci slepých míst veřejného osvětlení. V současnosti je nespočet možností výběru těchto zařízení, avšak některá jsou kvůli své pořizovací ceně velmi náročná. Například GNSS přijímač, který se vyznačuje svou vysokou přesností měření a ve většině případů i možností přijímat a zaznamenávat signál ze satelitů GPS je jeho cena v řádech statisíců, a to bez záznamového zařízení. Tyto přijímače se uplatňují, když je požadována přesnost s maximální odchylkou měření v řádech desetin centimetrů. Jestliže tedy není stanovena přesnost měření v řádech centimetrů, je vhodné upřednostnit přiměřenější zařízení s dostatečnou přesností lokalizace dle potřeby zadavatele práce. Pro tyto potřeby uspokojivě poslouží GPS navigace, která i následně podporuje možnost tvorby vlastních záznamů s informacemi o geografické poloze s následným exportem dat pro zpracování v počítačovém GIS programu. Následující použitelné zařízení jsou dnešní chytré mobilní telefony nebo tablety. Pro vypracování této práce byl pro terénní záznam lokalit slepých míst zvolen mobilní telefon, a to kvůli své dostupnosti. Primární výhody těchto zařízení spočívají v dotykové obrazovce, kompaktnosti, GPS lokátoru a možnosti práci v terénu za podpory vhodného softwaru. Další složkou ke splnění cílů této práce je výběr vhodné mobilní aplikace, která je kompatibilní s daným operačním systémem. Mobilní aplikace musí umět zobrazovat a zaznamenávat současnou polohu ve skutečném čase. Pro požadavky této práce se nabízí možnost použití tří různých aplikací pro zaznamenání slepých míst veřejného osvětlení.

První nabízenou variantou je aplikace Moje mapy Google. Tato aplikace je omezena pouze lehkou formou tvorby záznamu zájmových lokalit ve formě bodů a linií. Všechny záznamy je zapotřebí následně upravovat nebo exportovat ve formátu KML z webového prohlížeče na stolním počítači. Vzhledem k tomu, že aplikace je dostupná pouze pro platformu Android, můžeme ji vyloučit.

Druhou aplikací, která je sice také dostupná pouze pro platformy Android je aplikace Gisella. Tato aplikace je schopna vytvářet celé projekty i sbírat vlastní geografické záznamy. Užitečnými nástroji této aplikace jsou například možnost k jednotlivým prvkům přímo v terénu doplnit jejich vlastnosti do atributových polí nebo zaznamenávat prvky pomocí bodů, linií i polygonů.

Poslední aplikací, která byla i využita, je aplikace Collector for ArcGIS. Aplikace je dostupná pro telefony s operačním systéme Android v internetovém obchodu Google Play, ale také pro iOs zařízení v obchodu App Store. Collector je určen pro rychlý a přesný sběr dat v terénu v reálném čase. Aplikace používá mapy ArcGIS Online a ArcGIS Enterprise. Dokáže pracovat s externím GPS přijímačem a práci s daty v offline módu. Jedná se o aplikaci s jednoduchou obsluhou a velkým komplexním a rozsáhlým technickým zázemím, proto je tato aplikace nejideálnější volbou pro zpracování této práce.

Ke zhotovení terénních dat existuje velké množství desktopových GIS programů, a tak se musí opět vybírat podle potřeb uživatele a ekonomické přijatelnosti. Vzhledem k tomu, že škola nabízí pro své studenty školní licence softwaru ArcGIS Desktop, byl vybrán právě tento program. Software ArcGIS je pro svou obsáhlou a náročnou funkcionalitu uceleným GIS softwarem pracujícím jako platforma. Základní předností tohoto programu je obsáhlá technická podpora a funkce, především v rámci licence ArcGIS Pro s množstvím praktických aplikací, které mají spíše uplatnění

v profesionálním využití, například při zpracování větších projektů a mají velké požadavky i na použitou techniku.

### <span id="page-25-0"></span>**2.5.1 Lokační a záznamové zařízení**

Pro sběr terénních dat byl použit mobilní telefon Apple iPhone X (2017) s operačním systémem iOS verze 14.3. Telefon má k dispozici 3 GB RAM, 256 GB interní pamětí, velikost baterie 2716 mAh a všechny další nezbytné potřeby pro sběr geografických dat pomocí mapovací aplikace. Mobilní telefon podporuje 4G LTE, přijímá signál družic GPS, vybaven Wi-Fi modemem a dotykovým displejem 5,8".

## <span id="page-25-1"></span>**2.5.2 Záznamový software**

Pro sběr prvků v parku byla použita aplikace Collector verze 20.2.4 od společnosti Esri. Tato aplikace plní všechny potřeby ke sběru dat a svou praktičností a díky bezplatnému stažení plnohodnotné verze aplikace je vhodným východiskem. Mobilní aplikace Collector umožňuje rychlý a přesný sběr dat v terénu (body, linie, polygony). Dále aplikace umožňuje stahovat mapové plochy do svého zařízení a pracovat s nimi offline, vyplňovat jednoduché formuláře založené na mapách, k prvkům připojovat fotografie, videa nebo audio soubory, používat profesionální GPS přijímače nebo vyhledávat prvky souřadnice a místa. Nezahrnuje sice všechny funkce jako desktopový GIS software, ale primární funkce jsou totožné – jedná se prakticky o jednoduší mobilní GIS.

Další aplikací, která byla použita v terénu, byla aplikace Luxmetr*.* S touto aplikací snadno a rychle zjistíme intenzitu osvětlení v místnostech či osvětlení ve venkovních prostorech. Aktuálně naměřený výsledek si můžeme na obrazovce zastavit pomocí tlačítka "pause" a měření opětovně spustíme stisknutím tlačítka "play". Aplikace měří a zobrazuje orientační hodnotu intenzity osvětlení v jednotkách lux (lx), díky světelnému čidlu, které mají novější mobilní telefony umístěné vedle přední kamery.

## <span id="page-25-2"></span>**2.5.3 Desktopový GIS software**

Desktopové GIS softwary zprostředkovávají rozvinutou správu i analýzu geografických dat zaměřených v terénu.

ArcGIS je software vytvořený společností Esri a je profesionálním licencovaným systémem. Jedná se o komplex více aplikací či programů (ArcMap, ArcCatalog, ArcToolbox, ArcGlobe a ArcScene), které tvoří jednu ucelenou soustavu, jež je shromážděna v jednotné platformě ArcGIS Desktop nebo ArcGIS Pro. Při této práci byla použita základní školní licence ArcGIS Desktop a zpracování dat se uskutečnilo v programu ArcMap verze 10.7.1.

ArcMap je hlavní složkou ArcGIS sady geografických programů pro zpracování, zobrazení, editování a analyzování geografických dat. ArcMap umožňuje uživateli prozkoumat data v datové sadě, symbolizovat funkce a vytvářet mapy. Pro zpracování dat a jejich analýzu je možno využít mnoho tzv. geoprocessingových nástrojů (nástroje na upravování), které napomáhají data zpracovat a vytvořit z nich mapu nebo je odeslat k publikaci na server. Přístup k nim je z přehledného hierarchizovaného rozhraní nebo pomocí inteligentního vyhledávání.

#### <span id="page-26-0"></span>**2.6 Postup měření**

Správný výběr měření se vždy odvíjí od konkrétních potřeb předmětu měření a s tím spojených okolností, které začínají úmyslem měření a končí možnostmi použité techniky. Zejména jde o aspekty terénního měření, včetně dalších navazujících souvislostí i výsledných zpracovaných výstupů měření.

Hlavním cílem této bakalářské práce bylo mapování slepých míst veřejného osvětlení v českobudějovickém parku Stromovka, v lokalitě Švábův Hrádek a kampusu Jihočeské univerzity. Měření probíhalo na pěší stezce, která vede kolem hypermarketu Kaufland a pokračuje do zastavěného území zvané Švábův Hrádek a následně ulicí Na Sádkách se napojuje na kampus Jihočeské univerzity. Hlavním účelem monitoringu slepých míst v této práci bylo geografické zaměření lamp a měření svítivosti lokalizované lampy do devíti metrů od jejího umístění a vytvoření mapových výstupů na podkladě zaměřených dat.

Postup měření byl rozdělen do tří fází – přípravná fáze, terénní fáze a fáze zpracování.

#### <span id="page-26-1"></span>**2.6.1 Přípravná fáze**

Zpočátku přípravné fáze bylo zapotřebí zjistit všechny nezbytné a přínosné informace, které napomůžou při zpracování, tvorbě i výstupech práce. V této přípravné fázi bylo tedy potřeba definovat danou problematiku a stanovit si výstup práce. Následně bylo zapotřebí zanalyzovat dostupné mapové podklady.

Po obstarání všech přínosných informací a podkladů bylo nutné přistoupit k předběžnému rozboru vybraného zájmového území.

Dalším krokem přípravné fáze bylo přednastavení mobilní aplikace na sběr dat, tj. Collector. Aplikace Collector s pomocí aplikace Luxmetr zaznamenávala přesnou polohu veřejného osvětlení a hodnotu intenzity svítivosti v jednotkách lux po třech metrech od lampy. Aplikace Collector se spravuje přes internetové stránky www.arcgis.com, kde bylo potřeba vytvořit nový projekt, nastavit jednotlivé vrstvy mapy a potřebné atributy. Kategorie mapy byla rozdělena do bodové vrstvy s názvem "Lampa" a hodnoty intenzity osvětlení v určitých metrech se zaznamenávaly do atributové tabulky s názvem "Hodnota LUX – 0m – 3m – 6m – 9m". Poté se mohla aplikace stáhnout z internetového obchodu a přihlásit se svým uživatelským jménem. Posledním krokem, aby byl Collector připraven ke sběru dat, bylo přidání podkladové mapy. Aplikace má ve výchozí nabídce 23 podkladových map, ale pro účely této práce bylo efektivnější nahrání podkladové Ortofotomapy ČR (S-JTSK).

#### <span id="page-27-0"></span>**2.6.2 Terénní fáze**

Terénní fáze začala důkladnou obhlídkou vybraného území a stanovením výchozího bodu trasy lokalizačního výzkumu tak, aby bylo možné co nejúčinněji prozkoumat vizuálně celé vybrané území. Jak již bylo popsáno výše, průzkum se týká pouze parku Stromovka, městské části Švábův Hrádek a kampusu Jihočeské univerzity. Výchozí bod byl zvolen u autobusové zastávky "Stromovka". Odtud poté probíhalo terénní měření směrem na západ po cyklostezce, která vede po obvodu parku. Po zaměření obvodní části parku pokračovalo mapování přes ulici Na Zlaté stoce na Švábův Hrádek, tedy na rozsáhlejší zájmové území. V tomto území byla nutná mnohem větší opatrnost při pohybu než v parku Stromovka právě kvůli hojnému provozu na komunikacích, proto při mapování a měření svítivosti lamp ve večerních hodinách byla použita reflexní vesta. Po zaměření Švábova Hrádku pokračovalo mapování do nedalekého kampusu Jihočeské univerzity

Samotný sběr prvků byl v mobilní aplikaci Collector velmi jasný a jednoduchý. Po zapnutí aplikace Collector se objeví nabídka zvolení mapy (průzkumu), kterou jsme si založili na stránkách www.arcgis.com. Volba příslušné vrstvy mapy se provádí po kliknutí na tlačítko " $\mathcal{L}$ " v pravém horním rohu aplikace, kde je možné posuvným tlačítkem viditelnost vrstvy mapy vypnout či zapnout (příloha 1).

Přidání prvku probíhá na mapovém podkladu pomocí tlačítka  $+$ ", následně se zobrazí možnost, jaký prvek chceme přidat (Lampa, Hodnota LUX). Po zvolení prvku se zobrazí středový terč, který pomocí satelitu zaznamená aktuální polohu. Další možností je, pokud přesnost GPS je nedokonalá, že středový terč manuálně posuneme na námi vybrané místo (příloha 2).

Ke každému zaznamenanému prvku lze připojit multimediální přílohu (příloha č.3). Při vypracování této práce byly doplněny některé prvky právě fotografiemi (příloha 9-11). V nastavení aplikace lze přednastavit velikost kvality pořizované fotografie – menší přílohy se rychleji synchronizují a nezabírají velké množství kapacity uložiště zařízení. Zaznamenané fotografie slouží ke snadnější orientaci v zájmovém území a následné identifikaci místa při fázi zpracování. Pro orientační záchytné body byly na fotografiích zachyceny i části budov nebo názvy ulic.

Po zaznamenání přesné polohy lampy do Collectoru bylo zapotřebí změřit hodnotu intenzity svítivosti dané lampy pomocí aplikace Luxmetr (příloha 4). Hodnota intenzity osvětlení byla změřena u samotné lampy a dále ve třech a šesti metrech od polohy lampy, a pokud se nejednalo o soukromý pozemek nebo o nepřístupný terén, tak i v devíti metrech od polohy lampy. Změřené hodnoty byly následně zapsány do atributového pole v aplikaci Collector (příloha 5).

#### <span id="page-28-0"></span>**2.6.3 Fáze zpracování**

Po terénní fázi zbývalo zaměřená data exportovat z aplikace Collector do počítačového Gis softwaru a následně tato data zpracovat a vytvořit z nich výstupní mapy. Export dat je možný různými způsoby. První možností je přihlášení do GIS softwaru pomocí uživatelského jména a hesla. Poté se objeví karta "arcgis online", kde najdeme všechny naše vytvořené mapy, vrstvy a projekty. Dále stačí vybrat požadovanou vrstvu a pomocí tlačítka "open" ji otevřít v softwaru. Další, efektivnější možností je přihlásit se na webové stránky www.arcgis.com, kde se spravuje celá aplikace a exportovat mapové vrstvy a souřadnice bodů do úložiště počítače. Poté stačí otevřít desktopový Gis software a vložit staženou vrstvu ze složky. Samotné vrstvy lze exportovat ve formátech: SHP, CSV, KML, FGDB, GeoJSON nebo do formátu Excel, kde najdeme výpis souřadnicí X, Y zaměřených bodů.

Po exportu a zařazení souborů do jednotlivých podsložek bylo přistoupeno ke zpracování zaměřených dat v Gis softwaru ArcMap 10.7.1. Práce v různých GIS softwarech je ve své podstatě stejná. Jediné, co se liší, je pořadí jednotlivých kroků.

Před zpracováním v desktopovém GISu bylo zapotřebí vytvořit nový mapový projekt a nadefinovat souřadnicový systém projektu. V tomto případě byl zvolen souřadnicový systém S-JTSK. Nejdříve je vhodné importovat podkladová data. Tento úkon se provede pomocí tlačítka "add data" (přidat data) a poté ze složky GIS Servers vybereme podkladovou mapu ortofoto a ZM10. Import stažených naměřených dat lze snadno provést jejich přesunem ze složky v počítači do pole "Table Of Contents"

(tabulka obsahu) v prostředí aplikace ArcMap. V tomto případě se může stát, že importovaná data nemají správnou polohu na podkladové mapě, jelikož exportovaná data z aplikace Collector jsou vedena v souřadnicovém systému WGS84, a proto bylo zapotřebí tato data transformovat do souřadnicového systému projektu S-JTSK. Výše uvedeným způsobem byly vrstvy připraveny k následné editaci.

Dalším krokem bylo označit do mapy světelné pole dané lampy. To jsem provedl pomocí nového polygonového shapefilu, s názvem "dosah lampy". Dále jsem zahájil editaci a na úkor naměřených hodnot svítivosti lampy jsem vložil kružnici, která znázorňuje světelné pole. Posledním krokem bylo zaznamenání slepých míst veřejného osvětlení a pomocí shapefilu se vytvořila černá plocha s průhledností 30 %. Následně jsem exportoval vytvořenou mapu do formátu JPG (příloha 6-8).

## <span id="page-30-0"></span>**3 Výsledky a diskuze**

Při průzkumu zájmového území, které zaujímá plochu o výměře 153 ha se potvrdily informace o výskytu slepých míst. Celkem bylo lokalizováno 440 pouličních lamp (příloha 6), z toho bylo 45 lamp lokalizováno v parku Stromovka, 190 lamp na území kampusu Jihočeské univerzity a 205 pouličních lamp v lokalitě Švábova Hrádku.

Park Stromovka, který je využíván obyvateli Českých Budějovic, zaujímá plochu 68 ha (100 %) a z toho 61,95 ha (91 %) je zcela neosvětleno. Jediné osvětlené místo v této lokalitě je podél cyklostezky, která začíná na ulici Na Zlaté stoce. Dále vede podél hypermarketu Kaufland a končí na autobusové zastávce, která se nachází na silnici Na Dlouhé louce (příloha 7). Osvětlená plocha zaujímá pouhých 6,05 ha (9 %) plochy parku (graf 3.1), což je z mého pohledu nedostačující.

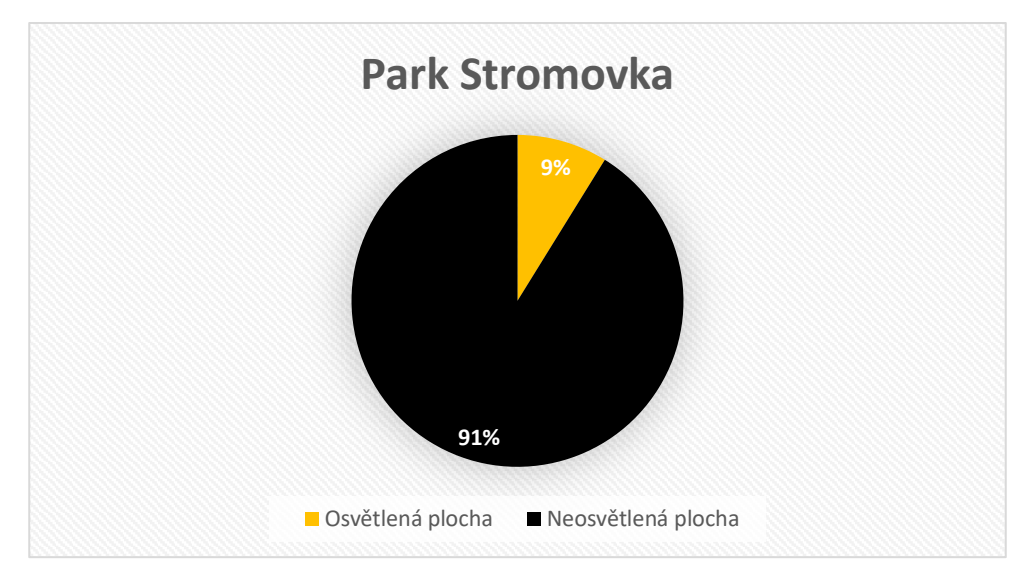

**Graf 3.1: Osvětlenost parku Stromovka**

Dalším zkoumaným územím byl kampus Jihočeské univerzity, který zaujímá celkovou plochu 34,89 ha (100 %). Toto území je oproti parku Stromovka velmi dobře osvětlené. Pouliční lampy jsou dostatečně rozmístěné tak, aby osvětlovaly veškeré chodníky, silnice či parkoviště. Jak je zřejmé z grafu 3.2, tak celková osvětlená plocha zaujímá 29,96 ha (86 %). Jediné neosvětlené místo je stezka mezi budovou fakulty rybářství a ochrany vod směrem k menze. Jelikož podél stezky se nacházejí ohrady pro koně, kterým by pouliční světlo vadilo, je zcela vyloučené, aby se na tomto místě nacházelo veřejné osvětlení. Tato neosvětlená plocha zaujímá 4,93 ha (14 %) plochy kampusu Jihočeské univerzity.

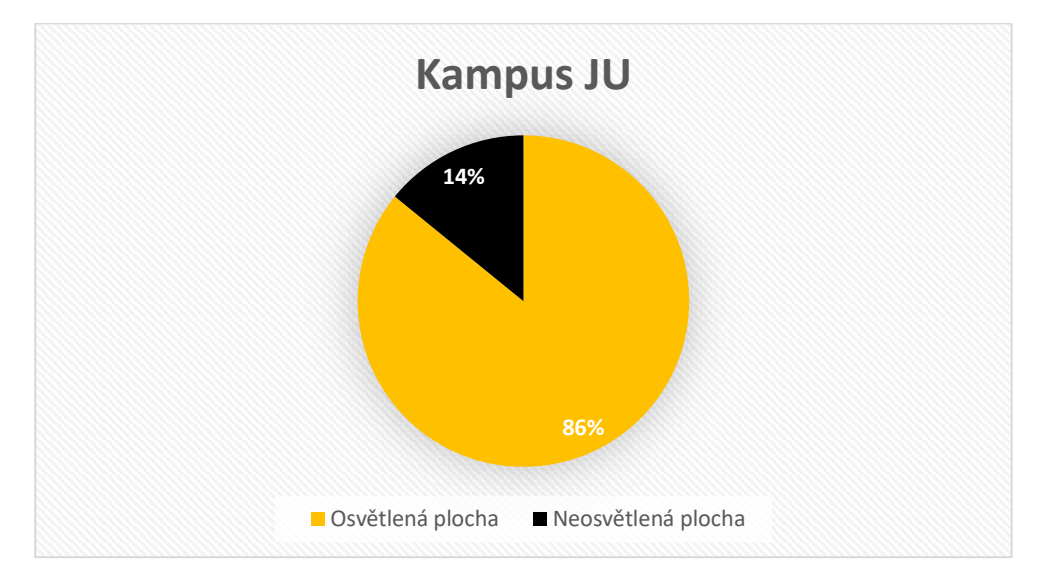

**Graf 3.2: Osvětlenost kampusu Jihočeské univerzity**

Poslední zájmovou plochou je lokalita Švábův Hrádek. Tato plocha zaujímá 50,11 ha (100 %), a z toho je 1,61 ha (3 %) neosvětlenou plochou. Jedná se zejména o část silnice Na Sádkách, která vede do Šindlových Dvorů. Neosvětlený úsek silnice začíná u kruhového objezdu směrem ke sběrnému dvoru a končí až na hranici obce Šindlovy Dvory. Všechny další silnice, chodníky i autobusové zastávky v této lokalitě jsou dostatečně osvětleny a zajišťují pocit bezpečí i ve večerních hodinách. Z grafu číslo 3.3 je patrné, že osvětlená plocha tedy zaujímá 48,5 ha (97 %).

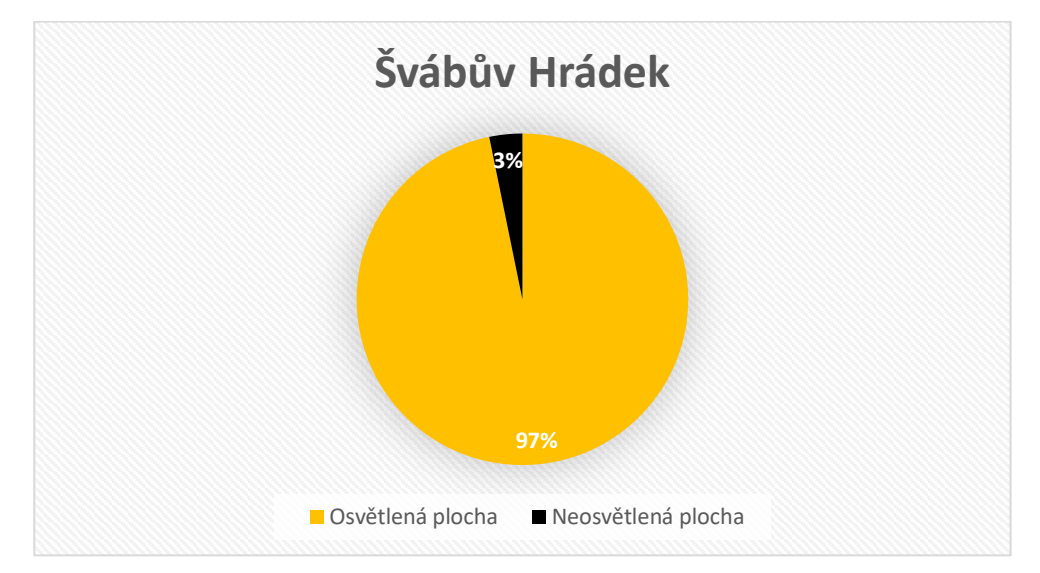

**Graf 3.3: Osvětlenost Švábova Hrádku**

Při večerním měření svítivosti lamp se objevily i lampy, které vůbec nesvítily. Jedná se celkem o dvě lampy. První nefunkční lampa se nachází v lokalitě Švábův Hrádek, konkrétně v ulici Na Stráňce (příloha 11) a druhá se nachází na parkovišti před budovou ekonomické fakulty.

Výsledkem práce je mapový projekt (obrázek 3.1) vytvořený v programu ArcMap, kde jsou znázorněná slepá místa veřejného osvětlení v zájmovém území.

**Obrázek 3.1: Mapový projekt znázorňující slepá místa veřejného osvětlení**

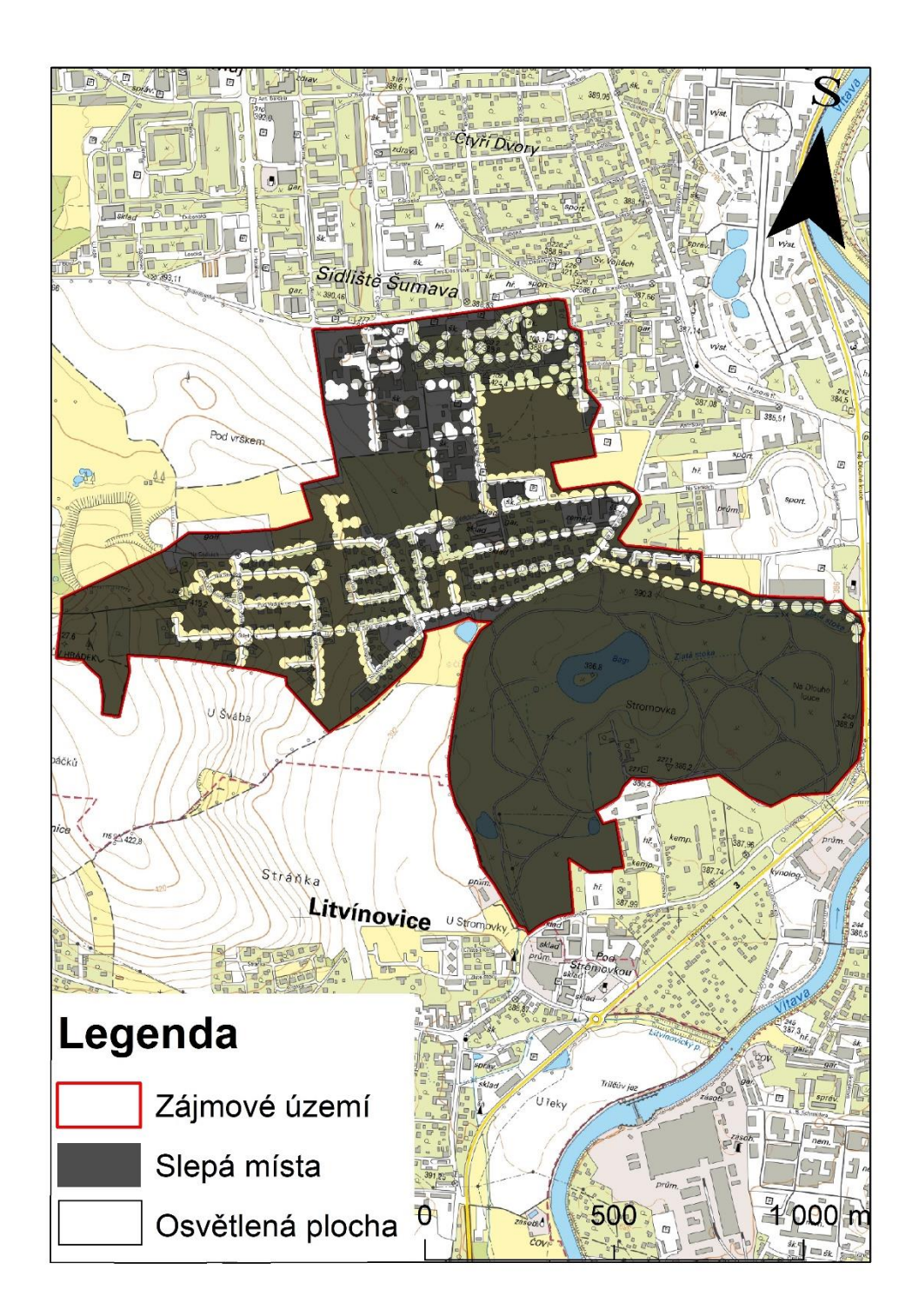

## <span id="page-33-0"></span>**4 Závěr**

Cílem této bakalářské práce byla lokalizace slepých míst veřejného osvětlení ve vymezené části parku Stromovka, dále v lokalitě Švábův Hrádek a kampusu Jihočeské univerzity včetně tvorby mapových projektů se zákresem slepých míst veřejného osvětlení. Jednotlivé lampy byly pomocí volně dostupné aplikace Collector lokalizovány a zaneseny do mapových výstupů. Pro vypracování mapových výstupů byl použit software ArcGIS.

V lokalitě Švábův Hrádek a v kampusu JU, kde jsem veřejné osvětlení mapoval a v této práci popsal, je dle mého názoru osvětlení dostačující a pokrývá všechna veřejností využívaná místa, tedy cesty, chodníky či parkoviště.

Z mého pohledu práci s počítačovým ArcGIS softwarem a mobilní aplikací Collector hodnotím velice kladně. Aplikace Collector je přehledná, srozumitelná a obsahuje všechny potřebné funkce k mapování veřejného osvětlení.

Dle mého názoru je tato práce přínosná pro praxi a její výstupy mohou také sloužit jako zdroj informací pro veřejnost a společnosti zřizující veřejné osvětlení v oblasti okresu České Budějovice. Tyto společnosti mohou na základě zjištění v této práci veřejné osvětlení rozšířit, například do oblasti parku Stromovka, kde veřejné osvětlení zcela chybí.

## <span id="page-34-0"></span>**5 Seznam použité literatury**

## <span id="page-34-1"></span>**5.1 Seznam klasické literatury**

ARONOFF, S. (1989). *Geographic Information Systems: A Management Perspective.* 2, ilustrované vydání, dotisk. University of Minnesota: WDL Publications. ISBN 9780921804918.

BENDA, M. (2001). *Veřejné osvětlení pro města a obce: manuál pro pracovníky místních samospráv*. 1. vyd. Praha: SEVEn, Středisko pro efektní využívání energie, 130 s. ISBN 80-238-7602-3.

BOLTIŽIAR, M. a VOJTEK, M. (2009). *Geografické informačné systémy pre geografov II.* Vysokoškolské učební texty. Univerzity Konštantýna Filozofa v Nitre. Fakulta přírodních věd, 140 s. ISBN: 978-80-8094-553-4

BORROUGH, P. (1986). *Principals of Geographical Information Systems for land resources assessment*. Clarendon Press. Oxford, 193 s. ISBN 0 19 854592 4

EHRLICH, M. a PAVLÁTOVÁ, M. (2004). *Zahrady a parky Jižních Čech*. Praha: Společnost pro zahradní tvorbu. ISBN 80-902910-6-6.

FISCHER, P. (2008). *Veřejné osvětlení*. Praha: SLON. ISBN 978-80-86429-91-

GIGANTE, M. (2019) *What Is GIS Mapping? (+How to Use the Different Types of GIS Maps). Learning Hub | G2* [online]. London, 18. 7. 2019 [cit. 2021-02-07]. Dostupné z: https://learn.g2.com/gis-mapping

GREYDANUS, R. (2012). *The Life of Life: The spread of artificial street lighting in 17th century Europe. Academia.edu: ShareResearch.* [online]. s. 1-11 [cit. 2020-11- 28]. Dostupné z: http://www.academia.edu/1717606/The\_Light\_of\_Life\_the\_spread\_of\_artificial\_stre et lighting in seventeenth-century Europe.

HOLAS, J a KAZIMÍR V. (2003). *Preventivní aktivity v názorech obyvatel měst: (názory občanů na bezpečnostní situaci ve městech, dlouhodobě zařazených do KSP prevence kriminality - závěrečná zpráva z výzkumu)*. Vyd. 1. Praha: Institut pro kriminologii a sociální prevenci, 102 s. Studie (Institut pro kriminologii a sociální prevenci). ISBN 80-733-8023-4.

JEDLIČKA, K a ORÁLEK J. (2006). *Prostorové rozhraní informačního systému malé obce řešené v Open Source Software* [online]. 16 [cit. 2020-12-29]. Dostupné z: doi:10.14311/gi.1.14

KAAL, H. a OEVEREN, E. (2008): *Spatial Perception of Unsafety, Crime and Disorder. In. Kury, H. (Ed.): Fear of Crime – Punitivity: New Developements in Theory and research, Bochum: Brockmeyer.* 85-106.

KOLIOS, S. et al (2017). *GIS and Environmental Monitoring: Applications in the Marine, Atmospheric and Geomagnetic Fields*. New York: Springer. ISBN 978-3-319- 53084-0.

KUZEVIČ, Š. a KUZEVIČOVÁ, Ž. (2004): *Geografické informačné systémy*. Technická Univerzita v Košicích, Fakulta baníctva, ekológie, riadenia a geotechnologií, Košice, 84 s.ISBN 978-80-8094-553-4

MACKENZIE ELLUM, C. (2001). *The Development of a Backpack Mobile Mapping System* [online]. Calgary, [cit. 2020-11-12]. Dostupné z: https://www.slideshare.net/CameronEllum/ellum-cm-2001-the-development-of-abackpack-mobile-mapping-system. Master thesis. The University of Calgary, Department of Geomatics Engineering.¨

MAGUIRE, D. et al. (2005). *Geographical Information Systems: Principles, Techniques, Management and Applications*. 2nd Edition. London: Longman. ISBN 0 470 21789 8.

MARKOVIČ, J (2013). *Jako Street View: Svezli jsme se autem, kterým Seznam.cz fotí ulice. Lidi chtějí být na snímku. In: Hospodářské noviny.* [online]. [cit. 2021-01-21]. Dostupné z: http://auto.ihned.cz/c1-59881980-video-svezli-jsme-seautem-kterefotografuje-ceske-ulice

MARTÝNEK K. et al. (2007). *GIS a DPZ v geologických vědách v prostředí ArcGIS a jeho extenzí* [online], 158 [cit. 2020-12-29]. Dostupné z: https://web.natur.cuni.cz/ugp/main/staff/martinek/FTP/GISaDPZvGeol2007.pdf

NETELER, M. a MITASOVÁ H. (2007). *Open Source GIS: A GRASS GIS Approach*. Third Edition. New York: Springer. ISBN 038735767X.

RAPANT, P, (2006). *Geoinformatika a geoinformační technologie. Geoinformatika a geoinformační technologie*. 1. vydání. Ostrava: Institut geoinformatiky, VŠB - Technická univerzita Ostrava. ISBN 80-248-1264-9.

SKÁLA, J. (2010) *Vyhodnocení dopravních nehod v dané lokalitě.* Jihlava. Společnost pro rozvoj veřejného osvětlení. [cit. 2020-12-26]. Dostupné online z: http://www.srvo.cz/wp-content/uploads/2017/12/Vyhodnoceni\_DN.pdf

SMUTNÝ, J., (2007). *Geografické informační systémy*. ČR, Brno, 121 s. Skripta. Vysoké učení technické v Brně, Fakulta stavební. Dostupné z: http://lences.cz/domains/lences.cz/skola/subory/Skripta/CN02-

Geograficke%20informacni%20systemy/M01-

Geografick%C3%A9%20informa%C4%8Dn%C3%AD%20syst%C3%A9my.pdf

SOKANSKÝ, K. (2005). *ČESKÁ SPOLEČNOST PRO OSVĚTLOVÁNÍ, regionální skupina Ostrava. Racionalizace v osvětlování venkovních prostor*. Vyd. 1. Ostrava. Dostupné z: http://www.csorsostrava.cz/publikace/racionalizace%20-%202005.pdf

SOKANSKÝ, K. (2007) *ČESKÁ SPOLEČNOST PRO OSVĚTLOVÁNÍ, regionální skupina Ostrava. Potenciál energetických úspor veřejného osvětlení v ČR*. Vyd. 1. Ostrava. Dostupné z: http://www.csorsostrava.cz/publikace/Potencial\_energetickych\_uspor\_VO\_v\_CR.pdf

SOKANSKÝ, K. et. al. (2011). *Světelná technika*. Vyd. 1. Praha: České vysoké učení technické v Praze, 255 s. ISBN 978-80-01-04941-9.

TALICH, M. (2006)*. Geografické informační systémy a on-line*  zpřístupňování [online]. Praha, [cit. 2021-02-16]. Dostupné z: https://www.slideshare.net/UISKFFUK/milan-talich-geografick-informan-systmy-aonline-zpstupovn-map-na-internetu

TESAŘ, J. (2009). *Veřejné osvětlení a jeho současný stav v ČR. SVETLO – LIGHT*  JASNÁ. Společnost pro rozvoj veřejného osvětlení. [cit. 2020-12-22]. Dostupné online z: http://files.cso-lv.webnode.cz/200000025- de89adf839/Stav\_VO\_v\_% C4%8CR\_2009\_Svetlo\_2009.pdf

TUČEK, J. (1998). *Geografické informační systémy: principy a praxe.* Vyd. 1. Praha: Computer Press. 424 s. CAD & GIS. ISBN 807226091X.

VOŽENÍLEK, V. a SEDLÁK P., (2004). *Mobilní geoinformační v geomorfologickém mapování. Geografický časopis* [online]. Česká republika, 56(1), 65-81 [cit. 2020-10- 18]. Dostupné z: https://www.sav.sk/journals/uploads/05131228Vozenilek,%20Sedlak.pdf

#### <span id="page-37-0"></span>**5.2 Seznam internetových zdrojů**

ARCDATA PRAHA, s.r.o. (2017). *ArcGIS Collector* [online]. Praha, [cit. 2021-01- 02]. Dostupné z: https://www.arcdata.cz/produkty/arcgis/aplikace-arcgis/arcgiscollector

ARCGIS COLLECTOR (2016). *- Geografické informační systémy (GIS)* [online]. Praha. Dostupné také z: https://www.arcdata.cz/produkty/arcgis/aplikacearcgis/arcgis-collector

BAČO, A. (2012). *Obecný postup tvorby geoinformačního systému fakulty: Interaktivní plán budov Přírodovědecké fakulty UK*. Diplomová práce. Univerzita Karlova. Přírodovědecká práce. Katedra aplikované geoinformatiky a kartografie.

ČUZK (2020): *Terminologický slovník zeměměřičství a katastru nemovitostí* [online].

[cit. 2020-09-10]. Dostupné z: [http://www.vugtk.cz/slovnik/termin.php?jazykova\\_verze= HYPERLINK](http://www.vugtk.cz/slovnik/termin.php?jazykova_verze=&tid=1075&l=geografickyinformacni-system-(gis))  ["http://www.vugtk.cz/slovnik/termin.php?jazykova\\_verze=&tid=1075&l=geografick](http://www.vugtk.cz/slovnik/termin.php?jazykova_verze=&tid=1075&l=geografickyinformacni-system-(gis)) [yinformacni-system-\(gis\)"& HYPERLINK](http://www.vugtk.cz/slovnik/termin.php?jazykova_verze=&tid=1075&l=geografickyinformacni-system-(gis))  ["http://www.vugtk.cz/slovnik/termin.php?jazykova\\_verze=&tid=1075&l=geografick](http://www.vugtk.cz/slovnik/termin.php?jazykova_verze=&tid=1075&l=geografickyinformacni-system-(gis)) yinformacni-system-(gis)"tid=1075 HYPERLINK ["http://www.vugtk.cz/slovnik/termin.php?jazykova\\_verze=&tid=1075&l=geografick](http://www.vugtk.cz/slovnik/termin.php?jazykova_verze=&tid=1075&l=geografickyinformacni-system-(gis)) [yinformacni-system-\(gis\)"& HYPERLINK](http://www.vugtk.cz/slovnik/termin.php?jazykova_verze=&tid=1075&l=geografickyinformacni-system-(gis))  ["http://www.vugtk.cz/slovnik/termin.php?jazykova\\_verze=&tid=1075&l=geografick](http://www.vugtk.cz/slovnik/termin.php?jazykova_verze=&tid=1075&l=geografickyinformacni-system-(gis)) [yinformacni-system-\(gis\)"l=geografickyinformacni-system-\(gis\)](http://www.vugtk.cz/slovnik/termin.php?jazykova_verze=&tid=1075&l=geografickyinformacni-system-(gis)) [cit. 2. 12. 2020].

ESRI, (2019). *What is GIS? :How GIS Works. What is GIS? | Geographic Information System Mapping Technology* [online]. © Esri [cit. 2020-09-01]. Dostupné z: https://www.esri.com/en-us/what-is-gis/overview

MYSLIVEČEK, D. (2014) *Google Street View - nejvtipnější momenty - Svět Androida* [online]. [cit. 2020-11-11]. Praha. Dostupné také z: https://www.svetandroida.cz/google-street-view-nejvtipnejsi-momentky-domova-zesveta/

HISTORY OF STREET LIGHTING. (2012). *Reader's Digest New Zealand* [online]. [cit. 2020-11-28]. Dostupné z: http://www.readersdigest.co.nz/history-of-streetlighting

LED STREET LIGHTING. (2013). *History of Street Lighting. VividLeds, Inc.* [online]. [cit. 2020-10-28]. Dostupné z: http://www.vividleds.us/pages/led-streetlights.html

MENDELU, (2020). *Výzkum geografických informačních systémů: Mobilní aplikace.* Ústav informatiky PEF MENDELU [online]. Brno: MENDELU [cit. 2020-01-10]. Dostupné z: https://informatika.mendelu.cz/cz/clanek/gis

MOBILNÍ MAPOVACÍ SYSTÉM (2020). In: *Terminologický slovník zeměměřický a katastru nemovitostí.* [online]. [cit. 2020-10-01]. Dostupné z: https://www.vugtk.cz/slovnik/7158\_mobile-mapping-system

ORÁLEK, J. (2006). *Možnosti využití nekomerčního geografického software pro tvorbu prostorového rozhraní informačního systému malé obce.* Diplomová práce. Západočeská univerzita v Plzni. Fakulta aplikovaných věd, Katedra matematiky. Plzeň, 62 s.

ŘEDITELSTVÍ SLUŽBY DOPRAVNÍ POLICIE PP ČR., (2012). *Statistické vyhodnocení nehodovosti v silničním provozu na vybrané lokalitě* [online]. Praha, [cit. 2021-03-02]. Dostupné z: http://nechceme-billboardy.cz/doc/led-billboardy-jiznispojka/statistika-nehod.pdf

SEZNAM.CZ, (2016). *"PANORAMA". GIS-STAVINVEX*. [online]. [cit. 2021-01-21]. Dostupné z: http://www.gis-stavinvex.cz/seznam-cz-panorama/

ŠKOLENÍ ÚVOD DO (OPEN SOURCE) GIS, (2014). *Co je GIS? Úvod do nástrojů Open Source GIS* [online]. [cit. 2021-02-16]. Dostupné z: https://training.gismentors.eu/open-source-gis/uvod.html

TOPGIS, S.R.O. (2018). *Mobilní mapování* [online]. Brno, [cit. 2021-01-02]. Dostupné z: https://www.topgis.cz/cs/mobilni-mapovani/#prettyPhoto

Z HISTORIE TECHNIKY, (2007). *Veřejné osvětlení. Český rozhlas: Věda a technika.* [online] [cit. 2020-11-28]. Dostupné z: http://www.rozhlas.cz/vedaarchiv/technologie/\_zprava/388100

## <span id="page-40-0"></span>**6 Seznam obrázků**

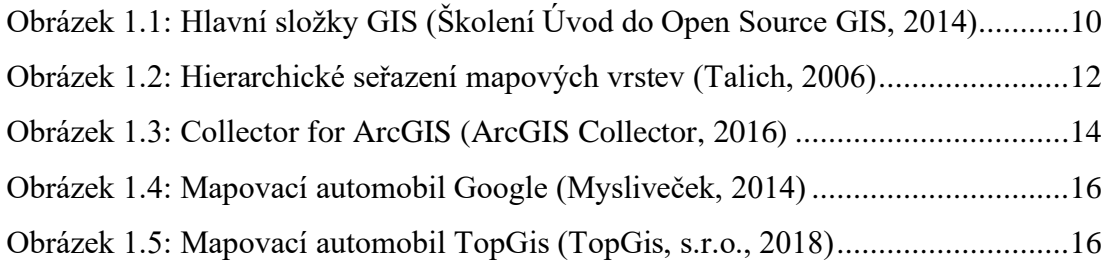

## <span id="page-41-0"></span>**7 Přílohy**

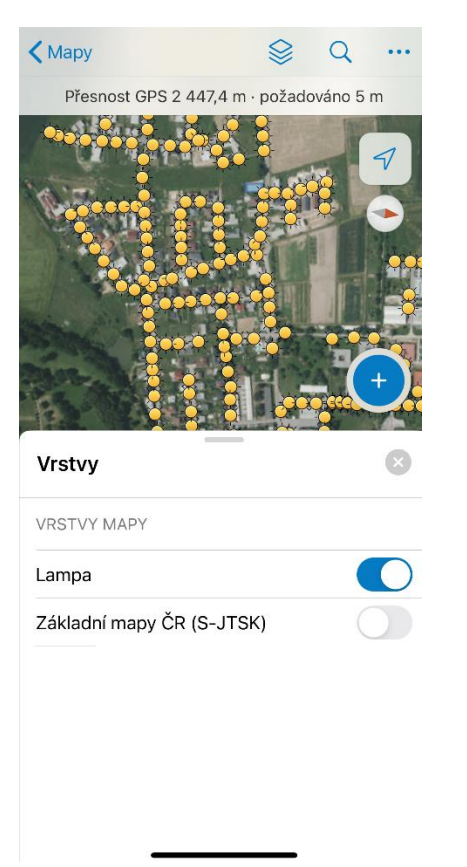

# Zrušit Sbírat Odeslat Přesnost GPS 2 447,4 m · požadováno 5 m 1, 1, 1, 1, 1, 1, 1, Lampa ♦ Žádná poloha Přidat bod  $\mathscr{Q}$  $\overline{O}$ Vyfotografovat Připojit Hodnota LUX - 0m - 3m - 6m - 9m

#### **Příloha č. 1 – Pracovní verze mapového projektu s vrstvami (aplikace Collector) Příloha č. 2 – Ruční vkládání**

# **bodu (aplikace Collector)**

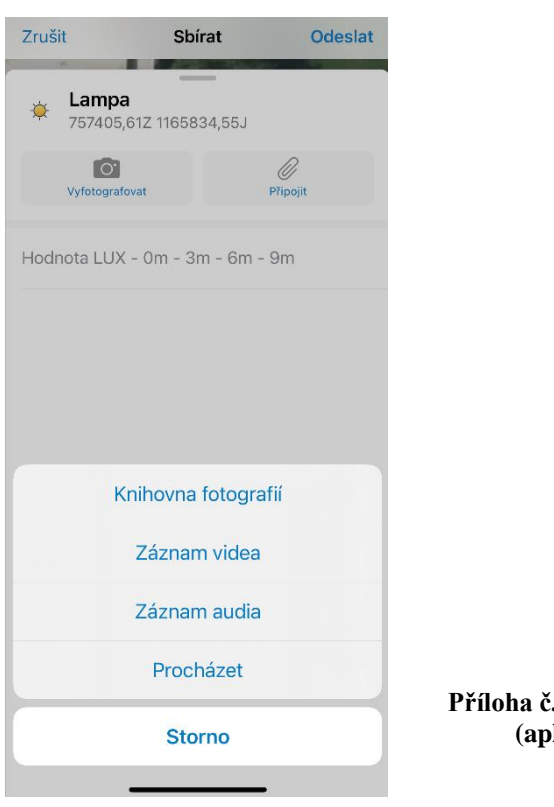

**Příloha č. 3 – Výběr multimédií (aplikace Collector)**

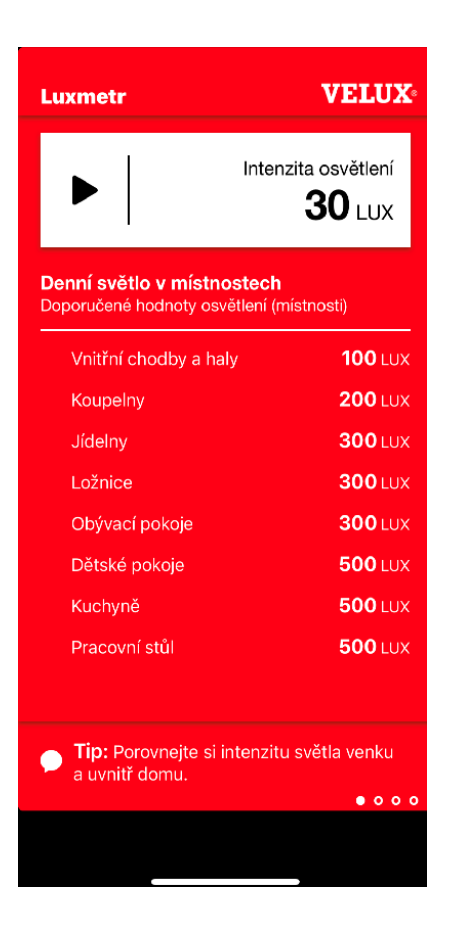

**Příloha č. 4 – Měření hodnoty intenzity osvětlení (aplikace Luxmetr)**

|                                                                 | Zrušit                              |   |   |          | Sbírat |   | <b>Odeslat</b> |               |   |  |  |  |  |
|-----------------------------------------------------------------|-------------------------------------|---|---|----------|--------|---|----------------|---------------|---|--|--|--|--|
| Lampa<br>Ö<br>757170,01Z 1166074,12J                            |                                     |   |   |          |        |   |                |               |   |  |  |  |  |
|                                                                 | $\circ$<br>Vyfotografovat           |   |   |          |        |   |                | Připojit      |   |  |  |  |  |
| 10/256<br>Hodnota LUX - 0m - 3m - 6m - 9m<br>$38 - 31 - 13 - 8$ |                                     |   |   |          |        |   |                |               |   |  |  |  |  |
|                                                                 |                                     |   |   |          |        |   |                |               |   |  |  |  |  |
|                                                                 |                                     |   |   |          |        |   |                |               |   |  |  |  |  |
|                                                                 | $\bar{\mathbb{Z}}$<br><b>Hotovo</b> |   |   |          |        |   |                |               |   |  |  |  |  |
| q                                                               | W                                   | e | r | t        | Z      | u | $\mathbf{i}$   | O             | p |  |  |  |  |
| a                                                               | S                                   | d | f | g        | h      | j | k              | I             | , |  |  |  |  |
| ⇧                                                               | y                                   | X | C | <b>V</b> | þ      | n | m              |               | ⊗ |  |  |  |  |
|                                                                 | Mezerník<br>123                     |   |   |          |        |   |                | <b>Hotovo</b> |   |  |  |  |  |
|                                                                 |                                     |   |   |          |        |   |                |               |   |  |  |  |  |
|                                                                 |                                     |   |   |          |        |   |                |               |   |  |  |  |  |

**Příloha č. 5 – Měření hodnoty LUX – 0 m - 3 m - 6 m - 9 m (aplikace Collector)**

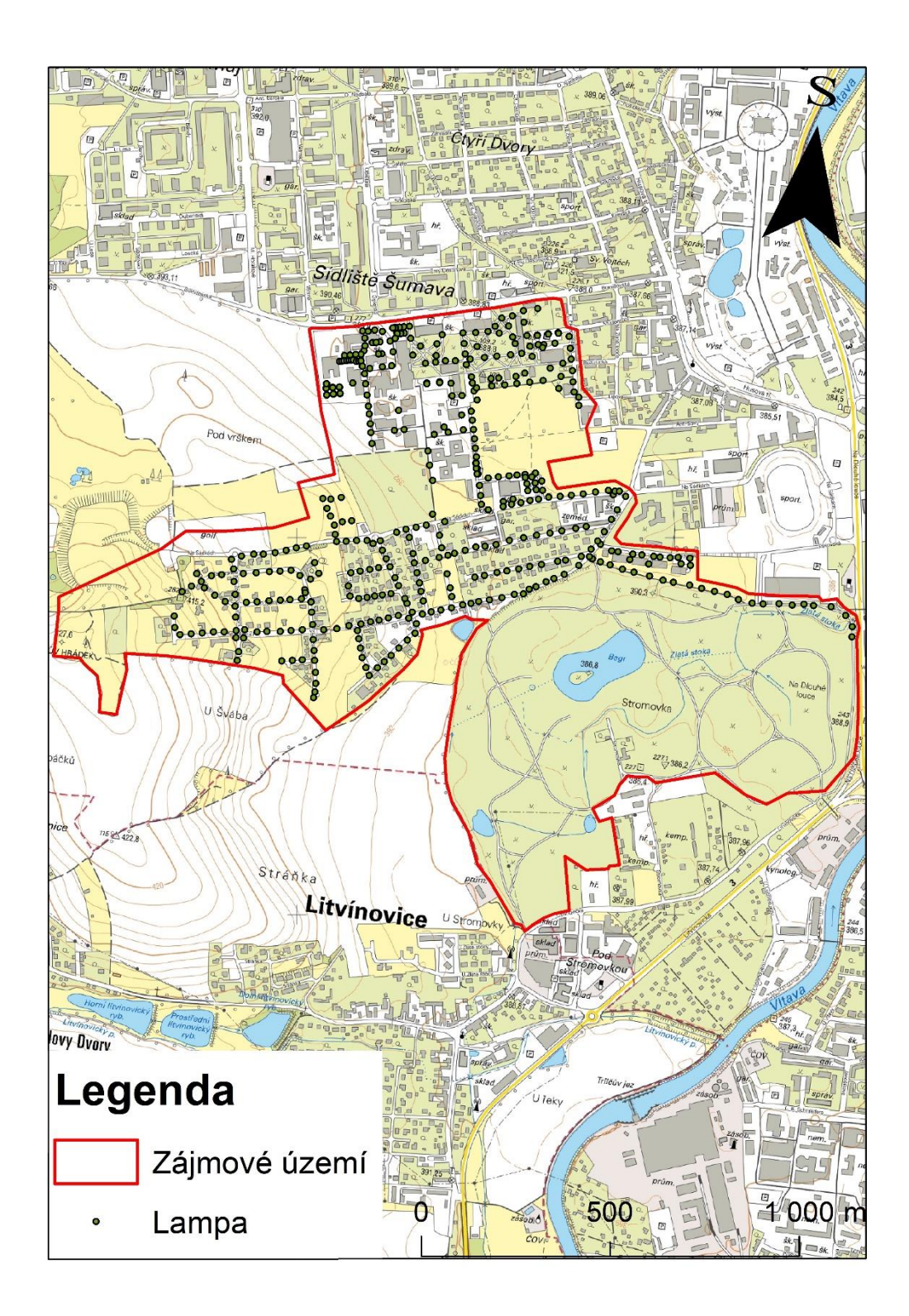

**Příloha č. 6 – Mapa znázorňující pokrytí veřejného osvětlení (podklad ZM10) – vlastní konstrukce**

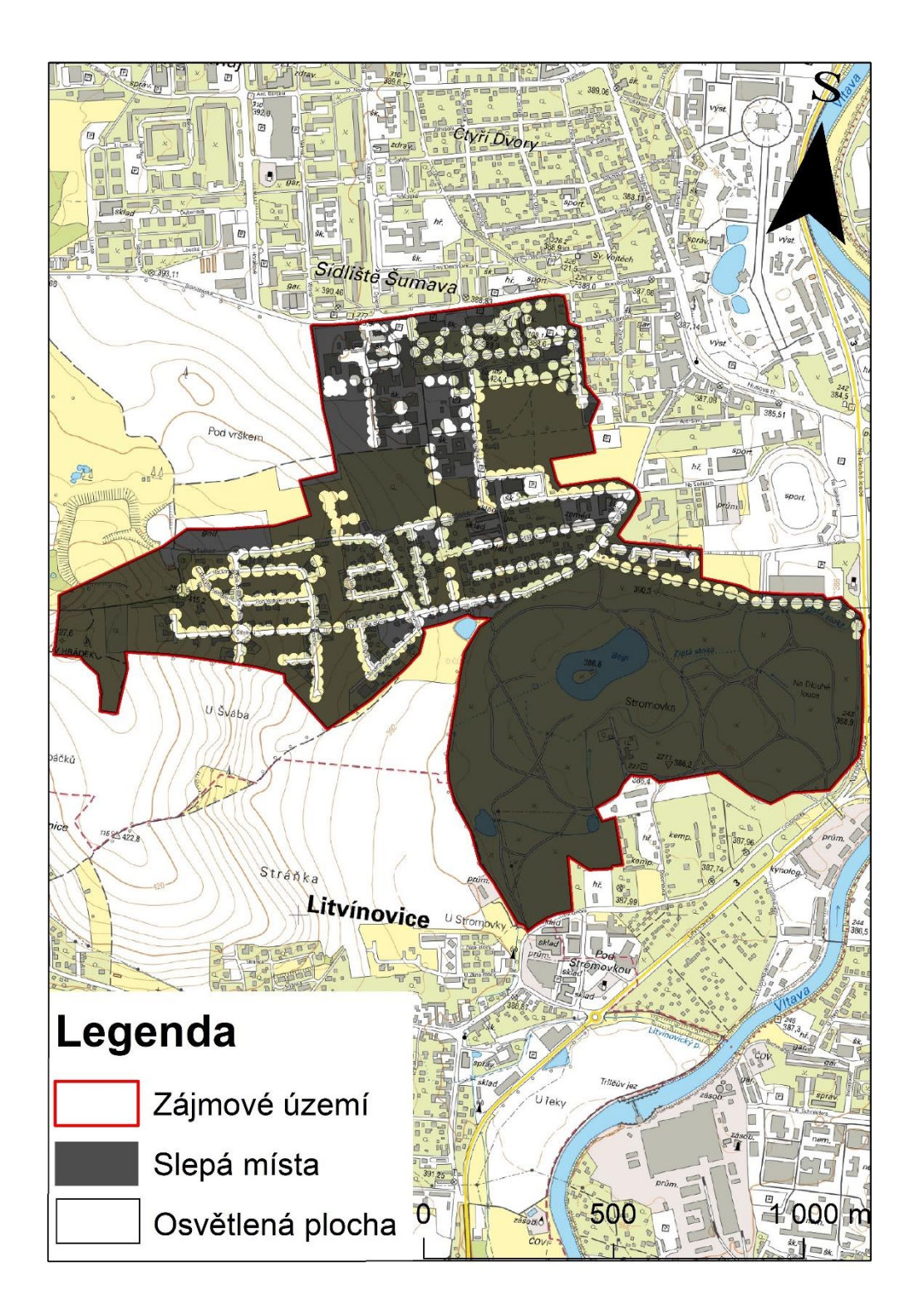

**Příloha č. 7 – Mapa znázorňující slepá místa veřejného osvětlení a osvětlených ploch (podklad ZM10) – vlastní konstrukce**

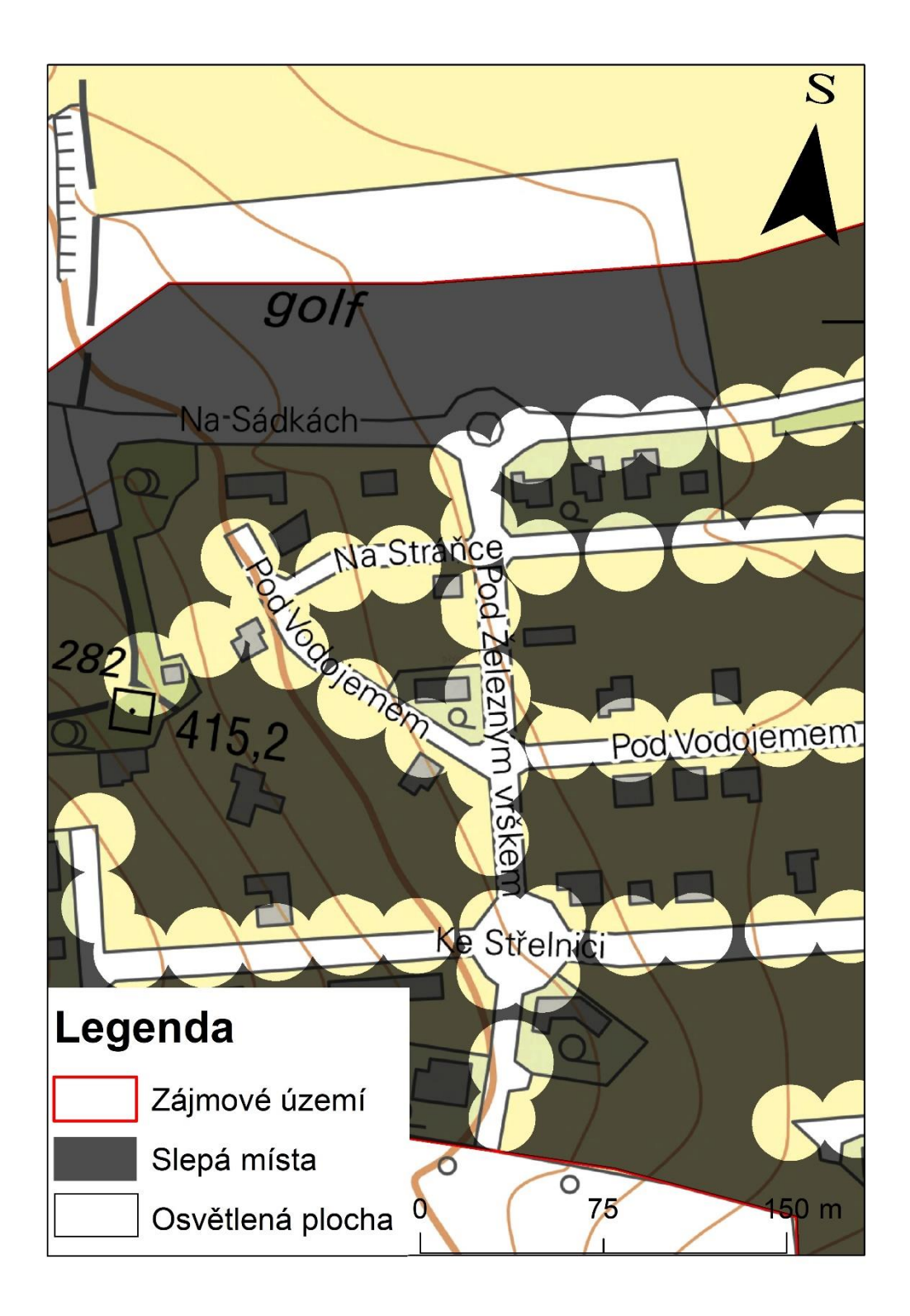

**Příloha č. 8 – Detailní mapa znázorňující slepá místa veřejného osvětlení a osvětlených ploch (podklad ZM10) – vlastní konstrukce**

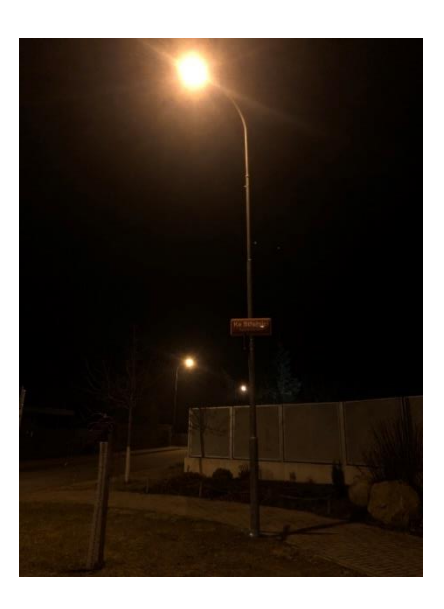

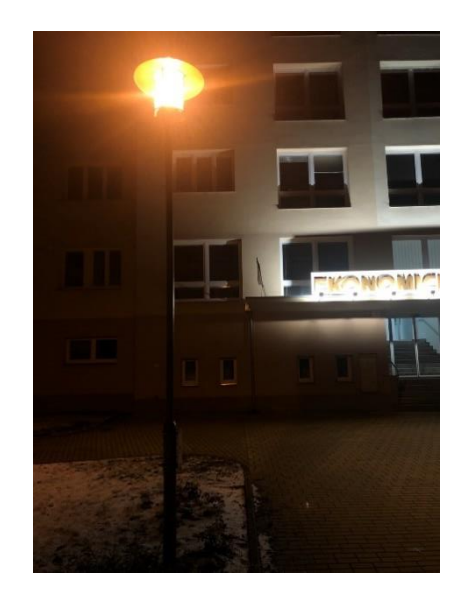

**Příloha č. 9 – Vlastní fotografie osvětlení Příloha č. 10 – Vlastní fotografie osvětlení**

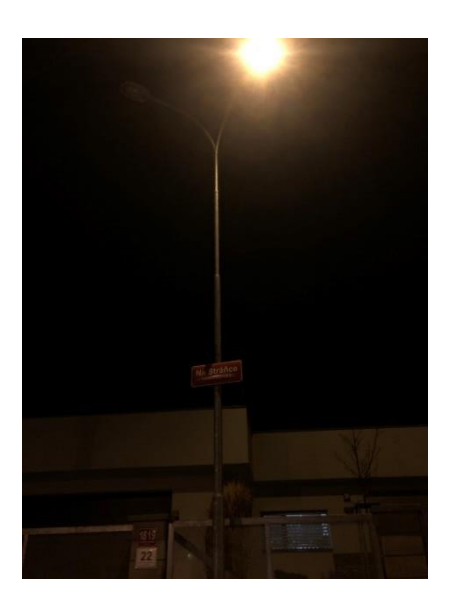

**Příloha č. 11 – Nefunkční zářivka na levé straně lampy – vlastní fotografie**